## **BIOLOGIA MOLECOLARE**

**VER 1 - 22/02/2018**

**AA910/48 48 TEST REF** 

CND **W0105020307**

ESTRAZIONE: AA1318 NON COMPRESA SIN GUNIFINLUM

info@nlm.it

# **HCV RNA REAL TIME QUANTITATIVO 2.0**

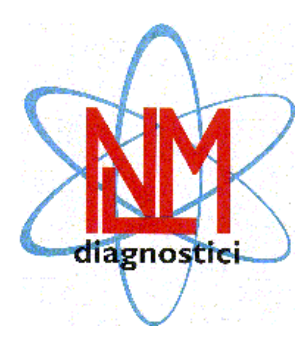

NUCLEAR LASER MEDICINE S.r.l. 0459 UFFICI OPERATIVI: Viale delle Industrie, 3 – 20090 SETTALA MI (Italy) Tel (+39) 02/95. 24. 51 - Fax (+39) 02/95. 24. 52. 37 SITO INTERNET: www.nlm.it – E-MAIL: segreteria@nlm.it

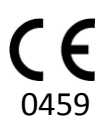

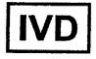

## **UTILIZZO**

HCV RNA REAL TIME QUANTITATIVO 2.0 fornisce i reagenti necessari per la determinazione quantitativa del virus dell'Epatite C (HCV RNA) in campioni di plasma umano, mediante Real Time RT-PCR della regione 5'-UTR dell'RNA virale; contemporaneamente viene amplificata anche la regione Core, in modo da rendere compatibili gli amplificati con il kit NLM cod. AC004/24 GEN-C 2.0 per la genotipizzazione di HCV.

Nel kit è incluso un pannello di quattro calibratori per la quantificazione della carica virale; Il Controllo Interno è endogeno (mRNA del gene costitutivo GAPDH) e viene estratto ed amplificato in ogni campione, al fine di monitorare l'intera procedura.

Questo prodotto va utilizzato in abbinamento al kit di estrazione di RNA codice **NLM AA1318** "Viral DNA/RNA extraction" (da ordinare separatamente). L'RNA estratto è retrotrascritto e amplificato in un unico step di RT-PCR, utilizzando lo strumento CFX (BioRad).

HCV RNA REAL TIME QUANTITATIVO 2.0 è indicato, insieme agli altri parametri di laboratorio ed al quadro clinico dei pazienti, per la gestione clinica dei pazienti affetti da HCV. Il test può essere utilizzato per valutare la risposta virale al trattamento farmacologico, espresso dalla variazione della quantità di RNA virale nei campioni di plasma. Il dispositivo non va utilizzato come test di screening per la presenza di HCV RNA negli emoderivati o come test di conferma per la diagnosi di infezione da HCV. Il kit è da ritenersi per il solo uso professionale.

## **INTRODUZIONE**

Il virus dell'epatite C è la principale causa di epatite acuta di origine virale che, nella maggior parte dei casi, cronicizza ed evolve in cirrosi epatica ed epatocarcinoma<sup>1</sup>. HCV è responsabile anche di patologie extraepatiche<sup>2-4</sup>.

Il genoma virale è costituito da RNA lineare a singola catena, con un solo open reading frame; in posizione 5' presenta una regione altamente conservata e non tradotta (5'-UTR) seguita dalla regione Core. Queste regioni rappresentano il target per i test di biologia molecolare e la loro variabilità genetica è alla base della classificazione di HCV in diversi genotipi5,7,8

Il virus si trasmette per via parenterale tramite contatto con sangue infetto. L'esposizione a sangue infetto può avvenire in seguito a trasfusioni anteriori al 1992, uso di siringhe infette, trapianto di organi solidi provenienti da donatori infetti, nascita da una madre infetta, esposizione in ambito lavorativo, pratiche sessuali a rischio<sup>6</sup>.

Dopo una prima esposizione ad HCV, la presenza dell'RNA virale nel sangue dei pazienti può essere rilevata nell'arco di 1-3 settimane; l'infezione acuta può avere un decorso severo ma raramente è fulminante<sup>6</sup>.

Sebbene l'infezione acuta sia generalmente asintomatica, nell' 85% dei casi circa si trasforma in patologia cronica: la persistenza dell'infezione viene diagnosticata dalla presenza di HCV RNA nel sangue per almeno sei mesi<sup>6</sup>.

La determinazione della concentrazione di HCV RNA nei campioni di plasma è un parametro importante nella gestione dell'epatite C cronica. Infatti mentre nessuna correlazione è stata osservata tra la carica virale assoluta e la severità o la progressione del danno epatico, la variazione della carica virale rappresenta un'importante indicazione sulla risposta dei pazienti al trattamento farmacologico antivirale<sup>6</sup>.

Il recente sviluppo di farmaci cosiddetti DAA (directly acting antiviral) e l'approvazione del primo regime terapeutico triplo a base di boceprevir e telaprevir hanno portato nuove speranze per un più alto tasso di eradicazione del virus. Ciò richiede una ancora più accurata e sensibile quantificazione dell'RNA virale per poter monitorare più precisamente la cinetica virale e rilevare tempestivamente un eventuale fallimento terapeutico.<sup>9</sup>

I test molecolari sempre più sensibili possono quindi fungere da "aiuto diagnostico" non solo per la terapia convenzionale ma anche per lo sviluppo e le applicazioni della nuova generazione di farmaci DAA, per una gestione più efficace dell'epatite C cronica e le sue complicazioni di lunga durata.<sup>9</sup>

## **BIBLIOGRAFIA**

- *1. Sarrazin C. Diagnosis of hepatitis C: update 2004. Journal of Gastroenterology and Hepatology (2004) 19, S88-S93*
- *2. Johnson RJ, Gretch DR, Yamabe H et al. Membranoproliferative glomerulonephritis associated with hepatitis C virus infection. N Engl J med 1993; 328: 465-470.*
- *3. Agnello V, Chung RT, Kaplan RM. A role for hepatitis C virus infection in Type II cryoglobulinemia. N Engl J Med 1992; 327: 1490-1495.*
- *4. Andreone P, Zignego AL, Cursaro C et al. Prevalence of monoclonal gammopathies with hepatitis C virus infection . Ann Intern Med 1998; 129: 294-298*
- *5. Zein NN. Clinical Significance of Hepatitis C Virus Genotypes. Clinical Microbiology Reviews, Apr. 2000, p. 223-235.*
- *6. National Institutes of Health, Consensus Conference Statement. Management of hepatitis C: 2002.*
- *7. P.T. Hraber et al. Comparative analysis of hepatitis C virus phylogenies from coding and non-coding regions: the 5' untranslated region (UTR) fails to classify subtypes. Virology Journal 2006, 3:103*
- *8. M. A. Ansari et al. HCV-Core Region: Its Significance in HCV-Genotyping and Type Dependent Genomic Expression. Macedonian Journal of Medical Sciences. 2012 Mar 15; 5(1):30-39.*
- *9. G. Colucci Molecular diagnostic and predictive tests in the evolution of chronic hepatitis C anti-viral therapies BMC Infect Dis. 2012; 12(Suppl 2): S8. Published online 2012 November 12*

## **PRINCIPIO DEL TEST**

Il Test HCV RNA REAL TIME QUANTITATIVO 2.0 si basa su due processi:

- 1. Estrazione dell'RNA virale
- 2. Retrotrascrizione, amplificazione e rivelazione delle sequenze bersaglio mediante Real Time RT-PCR

Il Controllo Interno (GAPDH mRNA) è endogeno e viene estratto assieme al campione, permettendo di monitorare l'andamento di tutto il saggio.

Viene inoltre fornito un pannello di quattro calibratori per determinare la quantità di HCV RNA presente nei campioni clinici.

#### - **Estrazione dell'RNA virale**

Per la purificazione di HCV RNA e del Controllo Interno a partire da campioni di plasma umano si deve utilizzare il kit "Estrazione DNA/RNA Virale" (cod. NLM AA1318**)**.

#### **2. RT-PCR e Rivelazione**

#### Target selezionato per l'amplificazione

La regione 5'-UTR è stata scelta come target per l'identificazione del virus in campioni di plasma umano poiché si tratta di una regione altamente conservata fra i diversi genotipi di HCV; la coamplificazione della regione Core è stata inserita per permettere di discriminare i genotipi 1a ,1b e 6 nel caso che gli amplificati vengano utilizzati in seguito con il kit NLM AC004/24 Gen-C ver. 2.0. Il Controllo Interno è l'mRNA del gene GAPDH, costitutivamente espresso, e viene co-estratto e co-amplificato assieme al target. La sequenza amplificata è simile per lunghezza e composizione in basi alla sequenza di HCV. I calibratori vengono preparati mediante diluizioni seriali di un RNA sintetico ottenuto dalla trascrizione di clonati delle regioni 5'-UTR e Core di HCV. Pertanto i calibratori necessitano degli stessi primers e sonda utilizzati per la sequenza target di HCV per la fase di RT-PCR.

#### Retrotrascrizione ed amplificazione

Successivamente alla fase di estrazione HCV RNA e CI sono retrotrascritti ed amplificati in un unico passaggio di RT-PCR, utilizzando enzimi e reagenti opportunamente selezionati.

#### Rivelazione

Il test si basa sulla Real-Time PCR, tecnica che permette di monitorare in tempo reale l'amplificazione dei campioni d'interesse, utilizzando sonde doppiamente marcate con un fluoroforo donatore e un quencher (chimica "dual labeled probe"). La PCR avviene in presenza di due sonde specifiche rispettivamente per il controllo interno e per la regione 5'-UTR del virus. A ciascuna sonda è legato un diverso fluoroforo donatore FAM per HCV e JOE per il controllo interno. In presenza di una fonte luminosa, quando le sonde sono intatte e donatore e quencher su ciascuna sonda sono vicini, la fluorescenza emessa dal fluoroforo donatore è assorbita dal fluoroforo accettore. Durante l'amplificazione le sonde si appaiano ciascuna al proprio target specifico e sono soggette all'attività nucleasica  $5\rightarrow 3$ ' della DNA polimerasi. Quando i fluorofori donatore ed accettore sono separati, la fluorescenza del donatore può essere rilevata alla sua lunghezza d'onda specifica: in questo modo l'amplificazione del RNA virale e del CI può essere monitorata nel corso della reazione.

Lo strumento CFX (BioRad) comprende in un singolo strumento un termociclatore per l'amplificazione del target ed un dispositivo per la rilevazione della fluorescenza durante i cicli di PCR.

Un computer collegato al sistema raccoglie i dati di fluorescenza che vengono visualizzati in un grafico mediate un apposito software (*figura 1*).

Dopo la raccolta dei dati viene effettuata l'analisi. Il dato grezzo è normalizzato per correggere il segnale di fondo, successivamente viene impostato il livello di soglia in corrispondenza del quale viene analizzato il segnale di fluorescenza (*figura 2*).

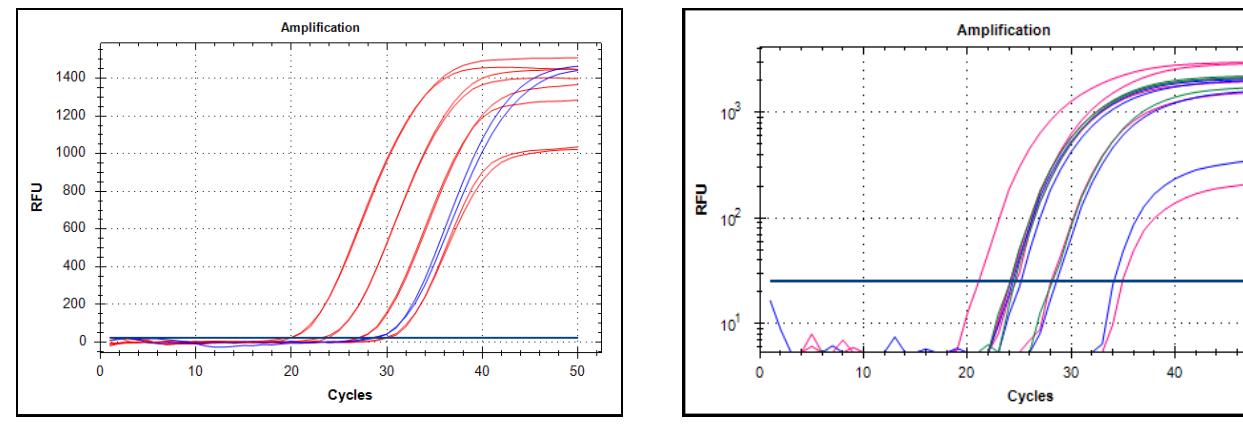

*Figura 1: il dato grezzo è riportato in un grafico come valori di fluorescenza rispetto al numero di cicli.*

*Figura 2: il dato normalizzato è riportato in un grafico in scala logaritmica come fluorescenza rispetto al numero di cicli.*

Il numero di cicli necessari ad un campione per raggiungere la linea di soglia è chiamato Ct (ciclo soglia) ed è in relazione alla quantità iniziale di RNA target: più alto è il titolo iniziale del target più precocemente si ha l'innalzamento del segnale di fluorescenza.

Se nella seduta vengono aggiunti degli standard con la rispettiva concentrazione, l'analisi della regressione lineare produce una curva standard in base alla quale si può determinare la concentrazione dei campioni incogniti.

RΔ

La curva standard viene generata automaticamente mediante un grafico che riporta il ciclo soglia (Ct) in funzione della concentrazione iniziale degli standard (UI/ml) e la retta di interpolazione dei punti che rappresentano gli standard ( *figura 3*).

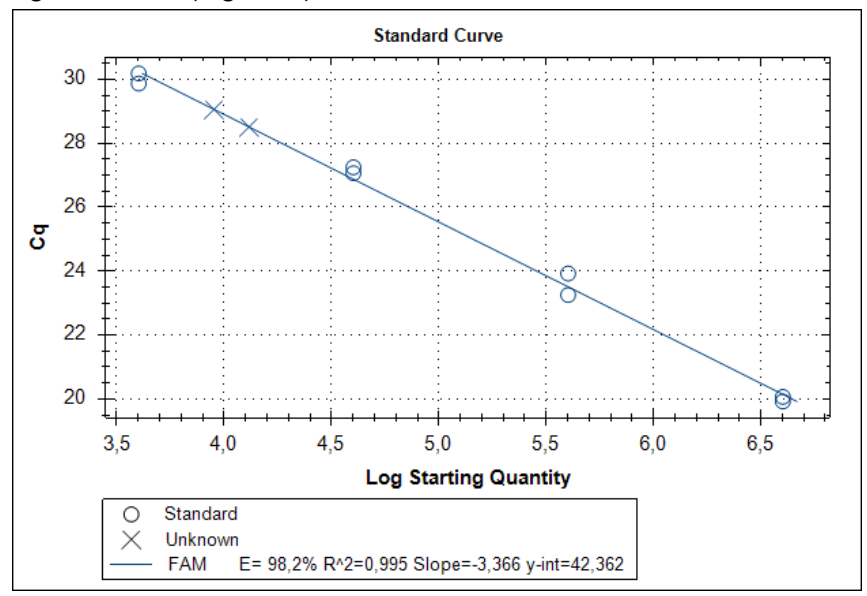

*Figura 3: la curva standard è ottenuta mediante regressione lineare dei punti ottenuti riportando in grafico il Ct dei calibratori in funzione delle rispettive concentrazioni iniziali*

## **COMPOSIZIONE DEL PRODOTTO** (Conservare a -25/-15°C)

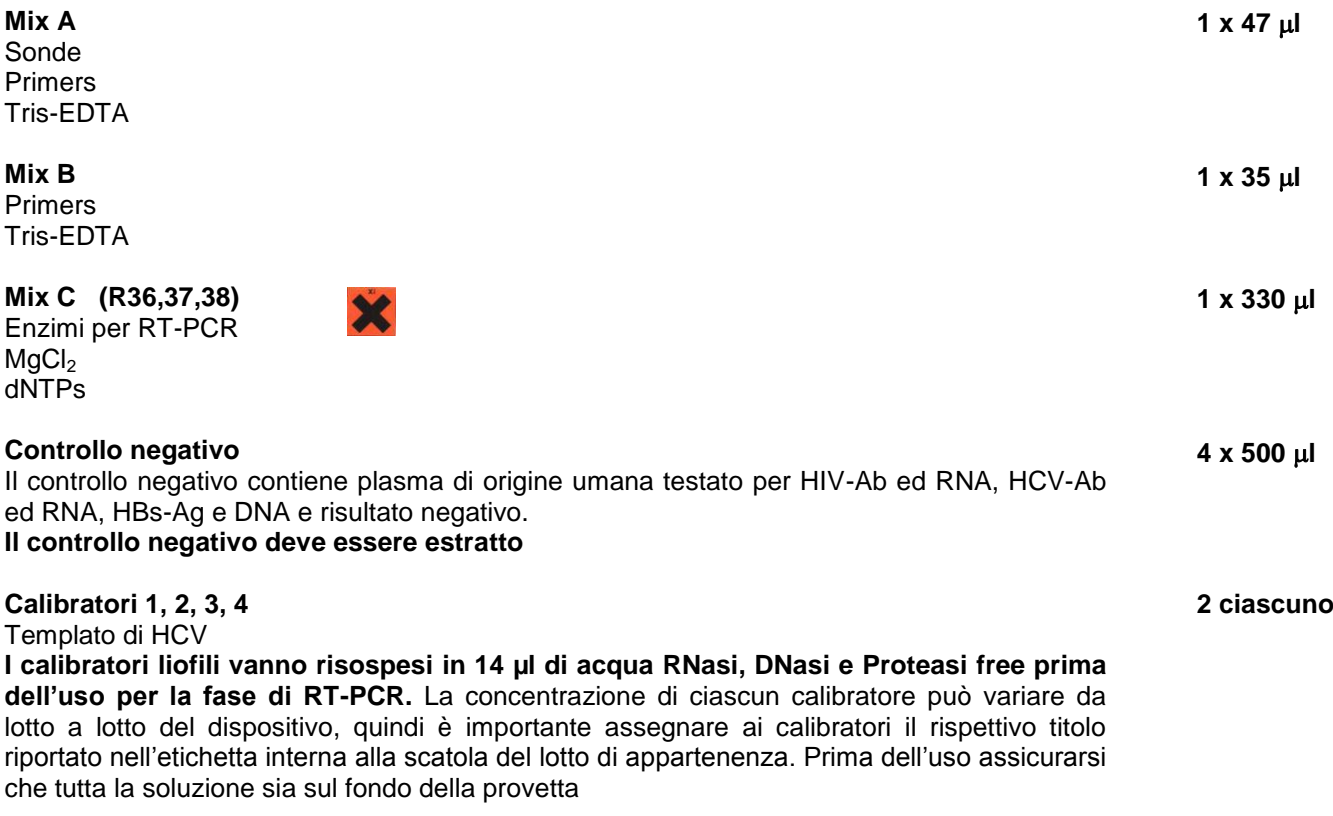

## **MODULARITA'**

La modularità prevista è di 2 sedute: 24 campioni + 4 calibratori + 1 Controllo Negativo possono essere analizzati in ogni seduta.

Se la modularità non viene rispettata i reagenti potrebbero essere insufficienti per effettuare il numero di test previsto.

## **STABILITA' E CONSERVAZIONE**

- Tutti i reagenti sono stabili sino alla data di scadenza riportata sull'etichetta se conservati a -25/-15°C.
- Scongelare i reagenti in ghiaccio o a +2/+8°C.
- Le **Mix** sono stabili sino alla data di scadenza se tenute a -25/-15°C. Questi reagenti possono essere ricongelati e scongelati al massimo 4 volte.
- La **Mix A** contiene i fluorofori FAM e JOE che sono fotosensibili: evitare prolungate esposizioni alla luce.
- La **Master Mix** deve essere utilizzata subito dopo la preparazione; dopo averla dispensata nelle provette da PCR, la Master Mix rimanente va scartata. Evitare prolungate esposizioni alla luce.
- I Calibratori sono da risospendere in acqua RNasi, DNasi e Proteasi free prima dell'aggiunta della Master Mix: si raccomanda di risospendere tale reagente con acqua RNasi, DNasi e Proteasi free poco prima dell'uso. Aggiungere quindi la **Master Mix** nella provetta del calibratore risospeso e trasferire il tutto nella strip/piastra di amplificazione dopo aver dispensato i campioni nelle rispettive provette (onde evitare contaminazioni).

## **RACCOLTA DEI CAMPIONI**

- L'RNA virale viene isolato e purificato partendo da campioni di **plasma** preparati entro 6 ore dal momento del prelievo.
- Raccogliere i campioni di sangue secondo le comuni precauzioni per i prelievi di sangue.
- Utilizzare provette sterili. Usare solo EDTA come anticoagulante; altre tipologie di anticoagulanti potrebbero interferire con la corretta esecuzione del test. Centrifugare a 1000-1500 x g per 10-15 minuti per separare il plasma.
- Prelevare il quantitativo di plasma necessario per l'estrazione dell'RNA (**450 μl**) sotto cappa a flusso laminare verticale operando in modo da evitare la degradazione dell'RNA.
- Conservare i campioni a +2/+8°C fino al momento dell'estrazione. Se non si procede immediatamente, si consiglia di porre i campioni a -25/-15°C fino a 72 ore prima di congelarli a ≤ -70°C.
- Evitare ripetuti congelamenti/scongelamenti dei campioni di plasma.
- I campioni vanno manipolati seguendo le buone pratiche di laboratorio e devono essere considerati come pericolosi in quanto potenziale fonte di infezione.

## **PRECAUZIONI**

- La procedura va eseguita utilizzando le buone pratiche di laboratorio ed i comuni dispositivi di protezione individuale per tutta la procedura.
- Tutti i consumabili (puntali e provette) devono essere privi di DNasi e RNasi. I puntali devono avere il filtro per evitare la contaminazione delle pipette. Utilizzare un nuovo puntale ogni volta che viene dispensato un volume.
- Eliminare il materiale monouso utilizzato, i guanti indossati e tutti i reattivi come rifiuti speciali.
- Il controllo negativo contiene plasma di origine umana negativo per HIV-Ab ed RNA, HCV-Ab ed RNA, HBs-Ag e DNA. Tuttavia tale reagente deve essere maneggiato come campione potenzialmente infettivo, utilizzando i dispositivi di protezione individuale.
- Mix C: Irritante (R36, 37, 38) per le frasi S fare riferimento alla scheda di sicurezza
- Non mangiare, bere, fumare o applicare cosmetici nelle aree preposte all'esecuzione del test.
- Se vi è esposizione di occhi, cute o mucose alle sostanze utilizzate, lavare abbondantemente con acqua e contattare al più presto un medico.
- Non utilizzare reagenti scaduti.
- Non mischiare reagenti di lotti diversi.
- Prestare attenzione alla modularità del dispositivo (24 campioni + 1 Controllo Negativo + 4 Calibratori per 2 sedute). L'utilizzo del kit con una modularità inferiore determina l'insufficienza dei reagenti per poter eseguire tutti i test previsti.
- Data l'elevata sensibilità del test prestare particolare attenzione alle cross-contaminazioni. Si consiglia di eseguire l'analisi in tre zone separate:
	- o Zona 1: pre-PCR (manipolazione dei campioni ed estrazione)
	- o Zona 2: preparazione della Master Mix
	- o Zona 3: post PCR (Real Time PCR)

e di pulire le aree di lavoro con candeggina al termine della procedura.

- Non utilizzare il kit se la scatola è danneggiata; contattare il fornitore.
- **E' opportuno assicurare una temperatura il più possibile costante ed uniforme in laboratorio ed evitare di posizionare gli strumenti in prossimità di fonti di calore/raffreddamento che possano comprometterne il corretto funzionamento.**

## **MATERIALE NECESSARIO MA NON FORNITO**

## **ZONA 1**

Cappa a flusso laminare verticale Set dedicato di micropipette a volume variabile Puntali con filtro e provette monouso da 2 e da 1,5ml DNasi ed RNasi free Separatore magnetico Vortex e termoblocco **Centrifuga** Acqua RNasi, DNasi e Proteasi free

## **ZONA 2**

Cappa a flusso laminare verticale Set dedicato di pipette a volume variabile Puntali con filtro DNasi ed RNasi free Provette DNasi ed RNasi free, da 0,2 ml, strip da 8 DNasi e RNasi free o piastre per real time PCR DNasi e RNasi free Acqua RNasi, DNasi e Proteasi free

## **ZONA 3**

CFX (BioRad) CFX (BioRad) software

## **PROCEDIMENTO**

## **ESTRAZIONE DELL'RNA VIRALE**

(Sistema abbinato: "Estrazione DNA/RNA virale", codice NLM **AA1318**)

Fare riferimento alle istruzioni del kit di estrazione per la preparazione, la manipolazione e lo smaltimento dei reagenti, considerando **450 l** di campione di partenza.

Questo protocollo è per uso manuale e prevede l'utilizzo di tubi di reazione da 2 ml ed un separatore magnetico idoneo. Per l'automazione della procedura con strumento Janus (Perkin Elmer) contattare il fornitore.

**Preparare il numero di provette da 2 ml da centrifuga necessario per i campioni da estrarre. Prima di procedere con la fase di estrazione portare il termoblocco a +55°C. Assicurarsi che la Proteinasi K e il Poly(A) RNA siano stati preparati come descritto.**

1. Dispensare **nel seguente ordine 10 l** di **Proteinasi K** e **450 l** di **campione** in una provetta da 2 ml. Aggiungere **450 l** di **Lysis Buffer Viral RNA**, poi **6 l** di **Poly(A) RNA.** Mescolare bene pipettando almeno **8 volte** su e giù e incubare a **55°C** per **10 minuti**; vortexare brevemente i campioni a metà dell'incubazione.

**Per maggiore comodità è possibile preparare una miscela di Lysis Buffer Viral RNA e Poly(A) RNA calcolando la quantità necessaria per il numero totale di campioni da processare + 1. Questa miscela deve essere aggiunta al campione immediatamente (entro 15 minuti dalla preparazione).**

2. Dopo l'incubazione, centrifugare brevemente le provette per eliminare l'eventuale liquido evaporato sui tappi ed aggiungere **35 l** di **Magnetic Beads Viral DNA/RNA** (**assicurarsi di risospendere bene le biglie magnetiche prima di prelevarle dalla bottiglia di stoccaggio**) e **900l** di **Binding Buffer Viral DNA/RNA** al campione lisato. Mescolare pipettando su e giù almeno **6 volte** e incubare per **5 minuti a TA**.

**Le biglie e il Binding Buffer Viral DNA/RNA possono essere pre-miscelati.**

- 3. Disporre le provette nel separatore magnetico ed attendere almeno **2 minuti** fino a quando tutte le biglie sono state attratte dal magnete. Rimuovere il surnatante con una pipetta, **evitando di toccare il pellet.**
- 4. Rimuovere le provette dal separatore magnetico. Aggiungere **500 l** di **Wash Buffer A Viral DNA/RNA**, risospendere bene il pellet di biglie con ripetute pipettate e incubare **1 minuto** a **TA**
- 5. Separare le biglie disponendo le provette nel separatore magnetico. Attendere fino a quando tutte le biglie sono state attratte dal magnete (circa 1 minuto). Rimuovere il surnatante con una pipetta.
- 6. Ripetere i punti 4 e 5 con **500 l** di **Wash Buffer B Viral DNA/RNA. Rimuovere bene il surnatante aspirando una seconda volta con un puntale più piccolo; in questa fase porre maggiore attenzione a non toccare il pellet.**
- 7. Dopo avere rimosso ogni traccia di **Wash Buffer B Viral DNA/RNA**, trasferire le provette nel termoblocco e lasciarle asciugare aperte per **20 minuti** a **55°C** fino a quando tutto l'etanolo non è evaporato: il pellet di biglie deve diventare di colore marrone chiaro. Se ciò non accade, prolungare l'incubazione di altri 5 minuti o fino alla completa asciugatura.

**E' importante che il pellet sia completamente asciutto e che non ci siano residui di etanolo sulle pareti della provetta; l'etanolo infatti può inibire l'amplificazione.**

- 8. Aggiungere **70 µl di Elution Buffer Viral DNA/RNA** a ciascuna provetta e risospendere brevemente le biglie con la pipetta. Chiudere le provette, vortexare a bassa intensità (le biglie devono formare una sospensione omogenea) e incubare a **55°C** per **5 minuti**.
- 9. Separare le biglie disponendo le provette nel separatore magnetico per almeno **1 minuto**. Recuperare quindi il surnatante contenente il RNA virale purificato e trasferirlo nelle provette finali di stoccaggio.

L'RNA purificato può essere conservato a +2/+8°C se utilizzato entro breve, altrimenti conservarlo a -25/-15°C o meglio a ≤-70°C per periodi più lunghi. Si raccomanda di scongelare a +2/+8°C.

## **REAL TIME RT-PCR**

- Impostare il profilo termico prima di preparare le mix.

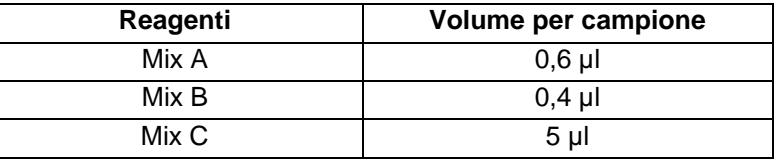

- **Risospendere bene le mix prima del loro utilizzo.**
- Preparare la Master Mix per il numero di campioni estratti (campioni + controllo negativo) + 4 calibratori + 2 volumi (per avere una quantità di mix sufficiente per tutti i campioni da processare).
- Miscelare delicatamente e dispensare **6 l** di Master Mix nelle piastre o strip.
- Aggiungere in ciascuna provetta **14 l** del rispettivo RNA estratto e mescolare pipettando su e giù.
- Aggiungere ai calibratori **14 µl** di acqua RNasi, DNasi e Proteasi free, risospendere bene aggiungere la mix e trasferirli nella piastra o strip.

**ATTENZIONE:** dispensare e miscelare la mix e i campioni molto attentamente, evitando la formazione di bolle. Se possibile, centrifugare brevemente la piastra o strip prima di posizionarla nello strumento.

## **SETUP DELLA CORSA**

Accendere PC e Strumento Real Time

Aprire il Programma Bio-Rad CFX Manager Software e selezionare "*Create new run";* nella finestra selezionare il modello di strumento utilizzato e cliccare *"OK";* si apre il *"Run Setup"* Si può creare un nuovo protocollo, selezionarne/modificarne uno pre-esistente o ripetere una corsa. Per fare ciò, aprire la corsa desiderata e cliccare su "*File - Repeat Run".* 

## **Creare un protocollo nuovo**

- *"Protocol create New" (figura 4)*
- *"Protocol Editor – new"*
- Mettere il volume di reazione (**20 µl**) nel "*Sample Volume"* box.
- Selezionare "*Insert Step"* sulla sinistra della finestra ed inserire il seguente profilo termico (è possibile modificare le temperature e i tempi direttamente sul grafico o nel testo in basso con un doppio click):
	- **1. 50°C for 15 min**
	- **2. 95° for 20 sec**
	- **3. 95°C for 15 sec**
	- **4. 60°C for 1 min;** aggiungere **plate read** a questo step
	- **5. Inserire GOTO 3, 44 more times Opzionale: in caso di successivo utilizzo degli amplificati con GEN-C 2.0 (cod. NLM AC004/24), aggiungere 10°C forever (digitare 00:00 e quindi invio)**
- Cliccare OK. Salvare il nuovo protocollo

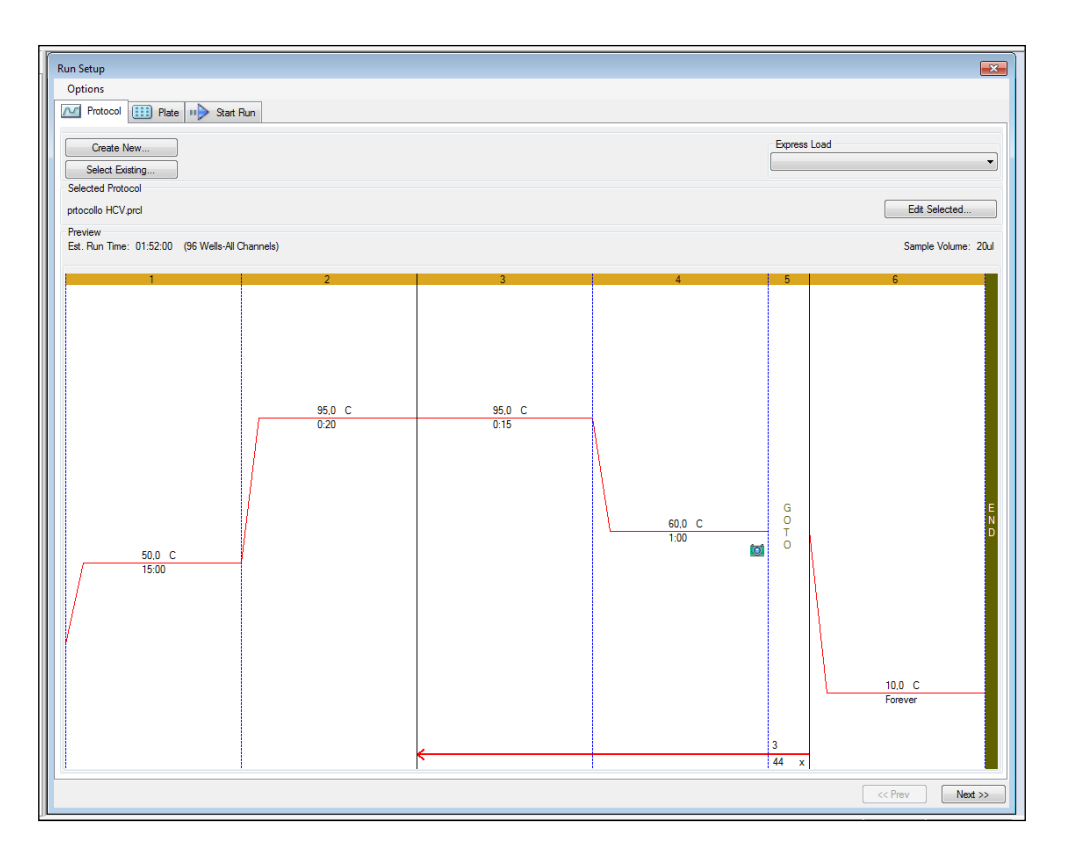

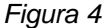

## **SETUP DELLA PIASTRA**

Selezionare "*plate"* nella finestra "*Run setup"*: è possibile creare una piastra nuova o selezionarne/modificarne una pre-esistente.

#### **Creare una nuova piastra**

- *"Plate create New"*
- Si apre una nuova finestra "*Plate Editor – new" (figura 5)*
- In "*Scan Mode"* selezionare "*All channels"*
- Cliccare "*Select Fluorophores"* e selezionare FAM e JOE
- Selezionare un pozzetto della piastra.
- Selezionare in "*Sample Type Unknown, Standard, Positive* o *Negative Control"* a seconda della tipologia del campione
- Selezionare "*Target Name": HCV* per FAM e *Internal Control* per JOE e spuntare la casella "*Load"* per inserire i fluorofori (FAM e JOE per tutti i campioni tranne i calibratori, dove deve essere selezionato solo FAM).
- Selezionare "*Sample Name",* scrivere il nome del campione e quindi spuntare la casella "*Load"*  per inserirlo.
- Per i calibratori*,* inserire i corretti valori di concentrazione riportati nell'etichetta interna alla scatola del lotto di appartenenza. Spuntare la casella "*Load"* per inserirli.
- Cliccare "*OK"*. Salvare la nuova piastra.

| 瓵<br>Select Fluorophores      |                                                                                                    |              | 12 | 11 | 10         | 9                                   | 8         | 7        | 6                                | 5             | 4        | 3                     | $\overline{c}$ | 1 |   |
|-------------------------------|----------------------------------------------------------------------------------------------------|--------------|----|----|------------|-------------------------------------|-----------|----------|----------------------------------|---------------|----------|-----------------------|----------------|---|---|
| Standard<br>$\checkmark$      |                                                                                                    | Sample Type  |    |    |            |                                     |           |          |                                  |               |          |                       |                |   | Á |
| Target Name                   |                                                                                                    | Load         |    |    |            |                                     |           |          |                                  |               |          |                       |                |   | B |
| hov<br>v                      |                                                                                                    | $\nabla$ FAM |    |    |            |                                     |           |          |                                  |               |          |                       |                |   | С |
| $\checkmark$<br><none></none> |                                                                                                    | $\Box$ JOE   |    |    | <b>NTC</b> | Unk                                 | Unk       | Unk      | Unk                              | std           | Std      | Std                   |                |   |   |
|                               | Sample Name                                                                                                    | Load         |    |    | hey<br>d   | hov<br>d                            | hov<br>d. | hor<br>d | how<br>d<br>$\ddot{\phantom{0}}$ | 1,00E+04      | 1,00E+05 | $1.00E + 06$<br>cal A |                |   | D |
| $\overline{\mathbf{v}}$       | cal C                                                                                                    | ☑            |    |    | acqua      | sale 10exp (sale 10exp (scqua + CI) |           |          |                                  | $cal \subset$ | cal B    |                       |                |   | E |
|                               | Replicate #                                                                                                    | Load         |    |    |            |                                     |           |          |                                  |               |          |                       |                |   |   |
| $\frac{1}{2}$                 | h                                                                                                    | п            |    |    |            |                                     |           |          |                                  |               |          |                       |                |   | F |
|                               | Replicate Series                                                                                                    |              |    |    |            |                                     |           |          |                                  |               |          |                       |                |   |   |
|                               | Concentration:                                                                                                    | Load         |    |    |            |                                     |           |          |                                  |               |          |                       |                |   | G |
|                               | $1,00E + 04$                                                                                                    | ☑            |    |    |            |                                     |           |          |                                  |               |          |                       |                |   | H |
|                               | <alb< td=""><td></td><td></td><td></td><td></td><td></td><td></td><td></td><td></td><td></td><td></td><td></td><td></td><td></td><td></td></alb<> |              |    |    |            |                                     |           |          |                                  |               |          |                       |                |   |   |
|                               | <b>Dilution Series</b>                                                                                                    |              |    |    |            |                                     |           |          |                                  |               |          |                       |                |   |   |
|                               |                                                                                                    |              |    |    |            |                                     |           |          |                                  |               |          |                       |                |   |   |
|                               | Clear Replicate #                                                                                                    | ß            |    |    |            |                                     |           |          |                                  |               |          |                       |                |   |   |
|                               | Experiment Settings<br>Clear Wells                                                                                                    | Ŷ.           |    |    |            |                                     |           |          |                                  |               |          |                       |                |   |   |

*Figura 5*

#### **Selezionare/modificare protocollo o piastra esistente**

- Se si desidera importare un profilo termico o una piastra precedentemente salvati (\*.prcl) nel PC: selezionare "*Select Existing"* nella pagina del protocollo o della piastra.
- Se si vuole modificare un protocollo o una piastra esistenti, selezionare "*Select Existing"* e poi "*Edit Select"*
- Procedere poi come spiegato sopra.

## **AVVIO DELLA SEDUTA**

- Selezionare "*Start Run"* della finestra "*Run Setup".*
- Preparare la piastra/strip con campioni e mix.
- Posizionare la piastra/strip nello strumento e selezionare "*Start Run"* per iniziare.
- Si apre la finestra *"Run Details"*. Nella sottofinestra "*Real Time Status"* si può monitorare l'andamento del dato grezzo durante la corsa.

## **ANALISI DEI DATI**

Alla fine della corsa selezionare "*STOP"* per uscire dalla modalità "*10°C forever".*  A questo punto si aprirà automaticamente la finestra *"Data AnalysisQuantification".*

Per escludere un campione/calibratore dall'analisi, andare in "*plate setup-view/edit plate"* (in alto a destra nella schermata), selezionare il pozzetto corrispondente e spuntare la casella "*Exclude well in analysis"* in basso a destra.

Analizzare i dati di FAM e JOE separatamente.

- a) **FAM** *(figura 6)***:** deselezionare Joe nella finestra di amplificazione. In alto a sinistra selezionare *Settings* e impostare:
	- *Cq determination mode: single threshold*
	- *Baseline Setting: Baseline subtracted curve fit*
	- *Apply Fluorescence Drift Correction*
	- *Cycles to analyze: from 1 to 45*
	- *Baseline threshold: Single Threshold-User defined*-introdurre il valore **25**. Cliccare *OK*

Il grafico sulla sinistra mostra il dato di amplificazione (scala lineare o log), il grafico a destra mostra la curva standard. Il valore R<sup>2</sup> deve approssimare il più possibile il valore 1. Se la retta di interpolazione non si adatta bene ad uno dei quattro calibratori (ad es. in presenza di un Ct al di fuori del corrispondente RANGE di accettabilità riportato all'interno della confezione), quel calibratore può essere escluso dall'analisi in modo da ottenere una migliore approssimazione della retta stessa ai punti rimanenti; questo permette una quantificazione più precisa dei campioni, senza alterare il significato clinico del risultato.

Se la retta di interpolazione non si adatta a più di un calibratore, la curva standard non può essere ottenuta e la seduta va ripetuta.

Considerare il risultato di FAM per i campioni validi: la concentrazione (UI/ml) calcolata per ogni campione viene riportata nella tabella dei risultati.

- o Se la concentrazione calcolata è inferiore al limite di rilevazione, riportare il risultato come HCV RNA < 18UI/ml; in questo caso la riproducibilità del risultato positivo non è garantita.
- $\circ$  Se il campione presenta segnale in Joe, ma non in Fam, interpretare il risultato come *HCV RNA non rilevato*
- o I valori di concentrazione che ricadono all'esterno dell'intervallo lineare del saggio non possono essere considerati accurati, pertanto devono essere interpretati con cautela.
- $\circ$  Se la concentrazione calcolata è al di sopra del limite superiore di rilevazione, riportare il risultato come HCV RNA >2,00E+08 UI/ml. Se si vuole ottenere un risultato più accurato, il test va ripetuto utilizzando il campione di plasma di partenza diluito con plasma negativo. La concentrazione calcolata dovrà essere moltiplicata per il fattore di diluizione per ottenere la concentrazione iniziale di quel campione.

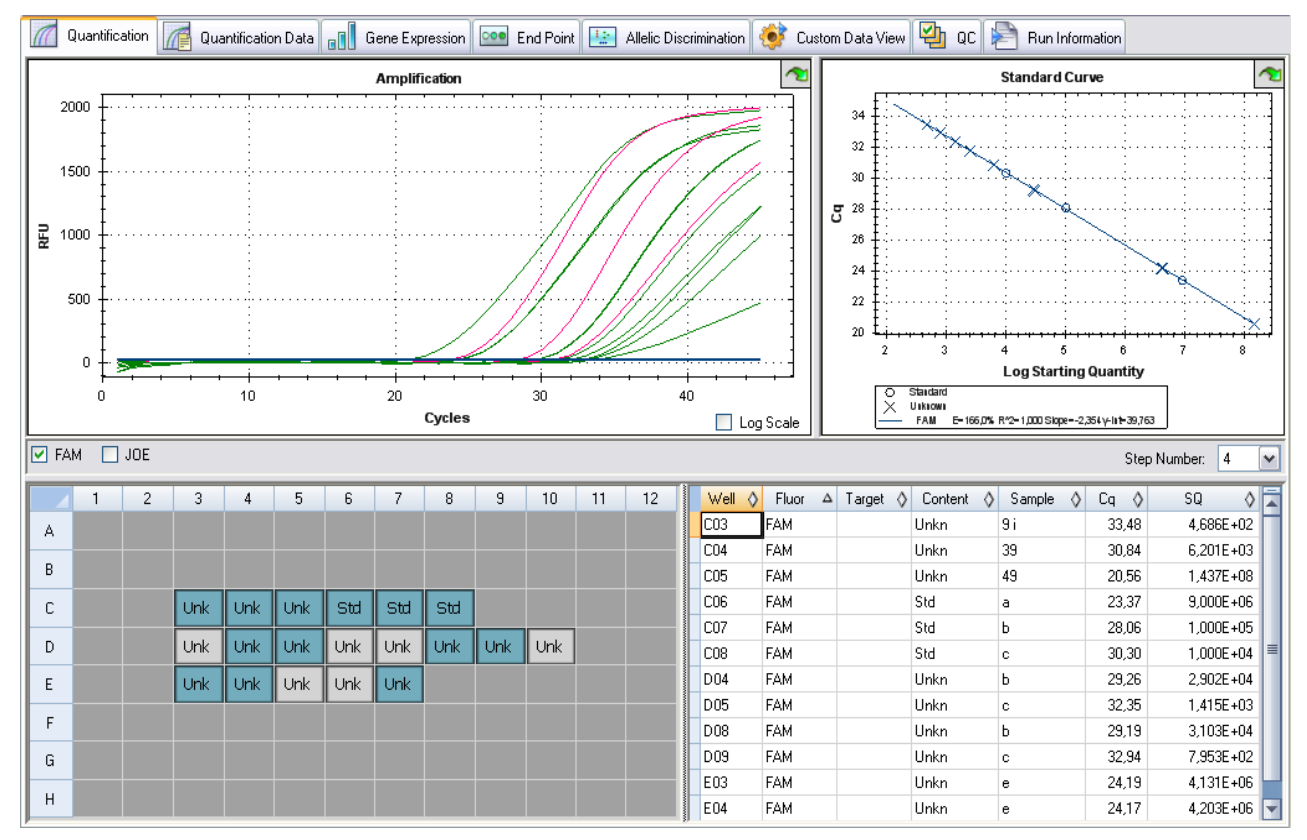

#### *Figura 6*

b) **JOE:** deselezionare FAM nella finestra di quantificazione. In alto a sinistra selezionare "*Settings"* e impostare:

- *Cq determination mode: single threshold*
- *Baseline Setting: Baseline subtracted curve fit*
- *Cycles to analyze: from 1 to 45*
- *Baseline threshold: Single Threshold-User defined*-introdurre il valore **100**. Cliccare *OK*

*Considerare* il Ct di JOE per i campioni ed interpretare il risultato come segue:

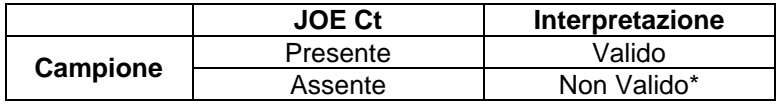

(\*) In assenza del segnale del C.I. nei campioni il risultato non può essere confermato, quindi la seduta deve essere ripetuta.

Se nella seduta viene analizzato anche il controllo negativo, interpretare i risultati come segue:

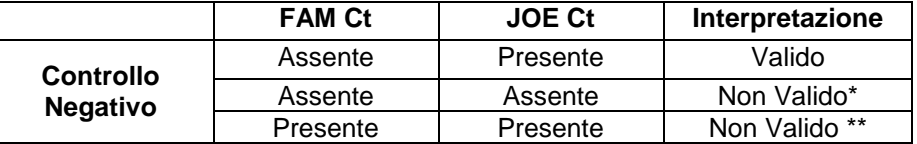

(\*) Ipotesi di inibizione della RT-PCR o degradazione dell'RNA in qualche passaggio della procedura.

(\*\*) Possibile contaminazione.

Per creare un report finale digitare "*Tools Reports" e* selezionare/deselezionare le informazioni di interesse.

**ATTENZIONE**: per una corretta interpretazione dei risultati, prestare *sempre* attenzione al grafico della seduta.

Esempio 1 (*figura 7a*): il campione evidenziato in rosso nel grafico sembra mostrare un Ct positivo (35), ma dal dato grafico si evidenzia un artefatto strumentale. Il valore trovato di Ct non deve essere preso in considerazione ed il campione deve essere ripetuto.

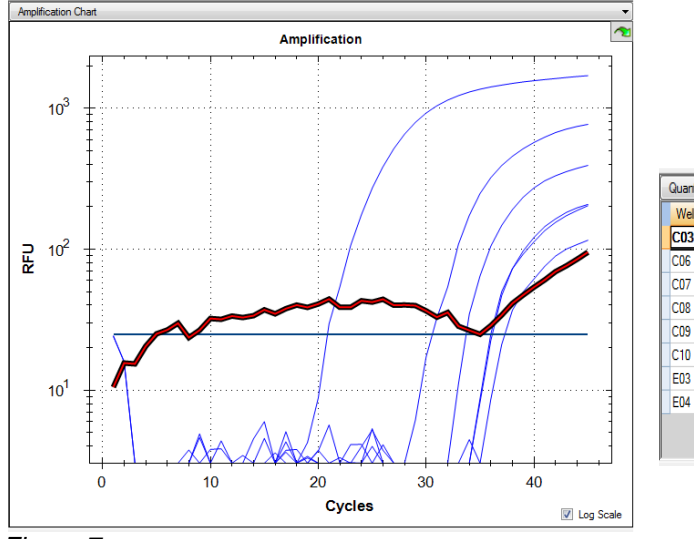

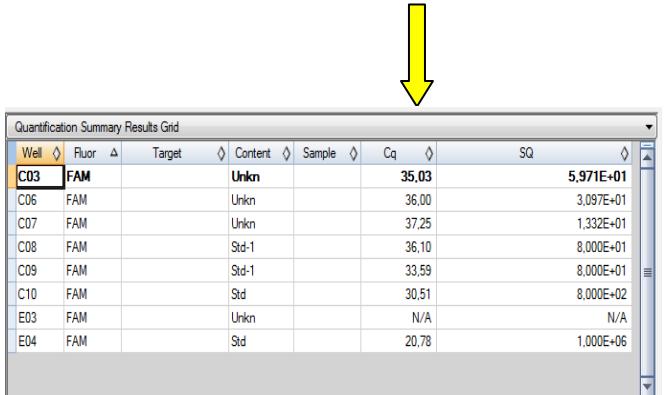

*Figura 7a*

Esempio 2 (*figura 7b I e 7b II*): se il rumore di fondo della fluorescenza all'inizio della curva risulta troppo disomogeneo, è possibile escludere i primi cicli selezionando "*Settings"* e impostando *"Cycles to analyze: from 10 to 45"*

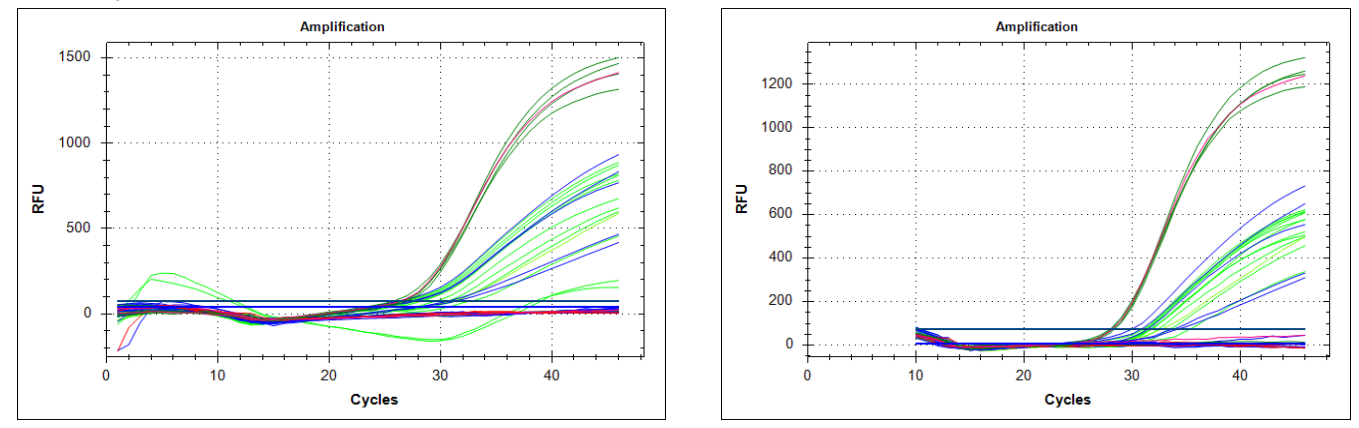

*Figura 7b I Figura 7b II*

## **AVVERTENZE**

- In caso di assenza del segnale atteso di JOE è consigliabile ripetere la seduta.
- I calibratori non hanno il C.I., quindi non ci si deve attendere il segnale di JOE.
- In caso di contaminazione è importante risalire all'origine (fase di estrazione e/o RT-PCR). L'utilizzo dei controlli forniti può essere d'aiuto per assicurare le corrette prestazioni del test e per l'identificazione dell'origine di tale problema.

## **CARATTERISTICHE PRESTAZIONALI**

## **Specificità**

La specificità del kit HCV RNA REAL TIME QUANTITATIVO 2.0 è stata determinata analizzando 501 campioni di plasma negativo per HCV provenienti da donatori di sangue. Non sono stati ottenuti risultati falsi positivi. In accordo con tali dati la specificità del kit è pari al 100%.

#### **Sensibilità analitica**

La sensibilità è stata determinata analizzando quattro diluizioni scalari di un campione HCV positivo calibrato con il Terzo Standard Internazionale HCV WHO (NIBSC codice 06/100). Per le diluizioni è stato utilizzato un plasma negativo per HCV RNA ed anticorpi anti-HCV. L'analisi è stata condotta in accordo col manuale d'uso, estrazione compresa. Come indicato nella tabella sottostante, il limite di rilevazione per HCV RNA REAL TIME QUANTITATIVO 2.0 è **18 UI/ml** (Probit analysis al 95%).

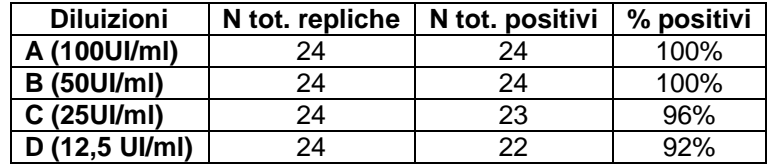

\*L'analisi Probit è stata eseguita con il programma *StatPlus 2009.*

## **Intervallo di linearità**

Per valutare l'intervallo di linearità di quantificazione del dispositivo sono stati preparati 8 punti di diluizioni seriali utilizzando templato di HCV RNA sintetico (calibrato con il 3<sup>rd</sup> WHO International Standard NIBSC 06/100) diluiti in plasma umano HCV negativo. L'utilizzo di un templato sintetico è dovuto alla mancanza di campioni clinici con elevata carica virale.

L'analisi è stata condotta in accordo col manuale d'uso, estrazione inclusa, utilizzando tre differenti lotti di reagenti. Per ciascun punto di diluizione sono state testate 15-29 replicati.

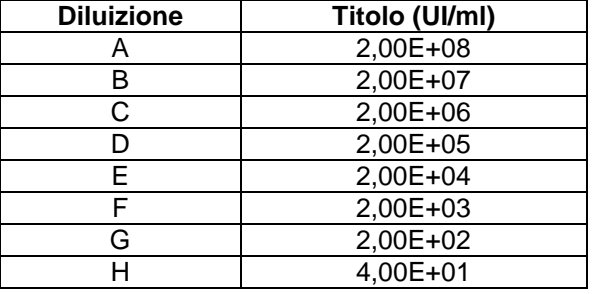

Come mostrato nella figura sottostante (*figura 8*), il kit HCV RNA REAL TIME QUANTITATIVO 2.0 ha fornito una risposta lineare da 4,00E+01 UI/ml fino ad almeno 2,00E+08 UI/ml, utilizzando come criterio di accettazione il valore  $\pm$  0,3 log 10.

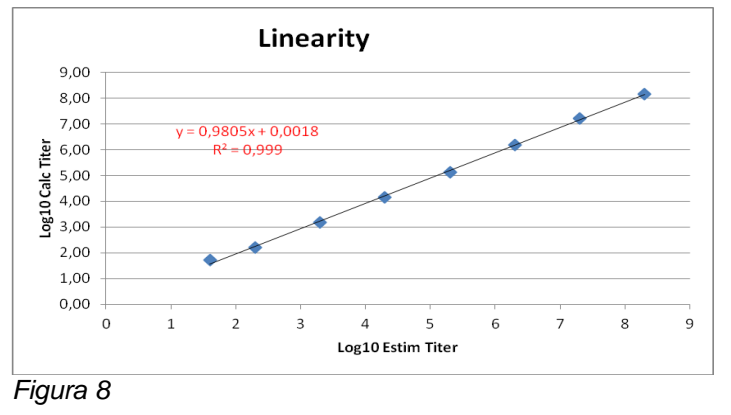

#### **Precisione**

## Precisione intra-saggio

La precisione intra-saggio è stata valutata utilizzando 6 punti di diluizione preparati come descritto per la linearità.

Due differenti operatori hanno testato tre replicati per ogni punto di diluizione utilizzando lo stesso lotto di reagenti.

#### Precisione inter-saggio

La precisione inter-saggio è stata valutata utilizzando gli stessi campioni usati per la precisione intrasaggio.

Due differenti operatori hanno testato varie repliche per ogni punto di diluizione in differenti sedute eseguite in diversi giorni , utilizzando tre differenti lotti di reagenti.

L'analisi è stata condotta in accordo col manuale d'uso, estrazione inclusa; in questo modo la precisione è stata valutata per tutti i passaggi della procedura.

I risultati delle prove di precisione intra e inter-saggio sono riportati nella tabella sottostante.

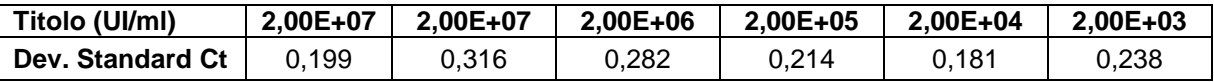

## **Genotipi**

Le prestazioni del kit HCV RNA REAL TIME QUANTITATIVO 2.0 rispetto ai diversi genotipi di HCV sono state valutate analizzando quattro punti di diluizioni di campioni clinici HCV positivi aventi differente genotipo (come indicato di seguito). La carica virale dei campioni clinici è stata determinata utilizzando come riferimento il Terzo Standard Internazionale HCV WHO (NIBSC codice 06/100). Genotipi testati\*: 1a, 1b, 2a, 2b, 2a/2c, 3a, 4c/4d, 5 e 6 (determinati col dispositivo NLM GEN C cod. AC004 e sequenziamento).

Punti di diluizione analizzati:

- **Gen 1a:** da 1,5x10<sup>2</sup> a 2,8x10<sup>6</sup> UI/ml
- **Gen 1b**: da 1,1x10<sup>2</sup> a 4,3x10<sup>6</sup> UI/ml
- **Gen 2**: da 9,8x10<sup>1</sup> a 2,7x10<sup>6</sup> UI/ml
- **Gen 3**: da 1,5x10<sup>2</sup> a 2,8x10<sup>6</sup> UI/ml
- **Gen 4**: da 4,5x10<sup>2</sup> a 1,8x10<sup>6</sup> UI/ml
- **Gen 5:** 3x10<sup>2</sup>
- **Gen 6:** 7x10<sup>2</sup>

Come mostrato nella figura sottostante (*figura 9*) la quantificazione dei diversi genotipi è confrontabile. L'efficienza di rilevazione del dispositivo HCV RNA REAL TIME QUANTITATIVO 2.0 è pertanto indipendente dai genotipi analizzati.

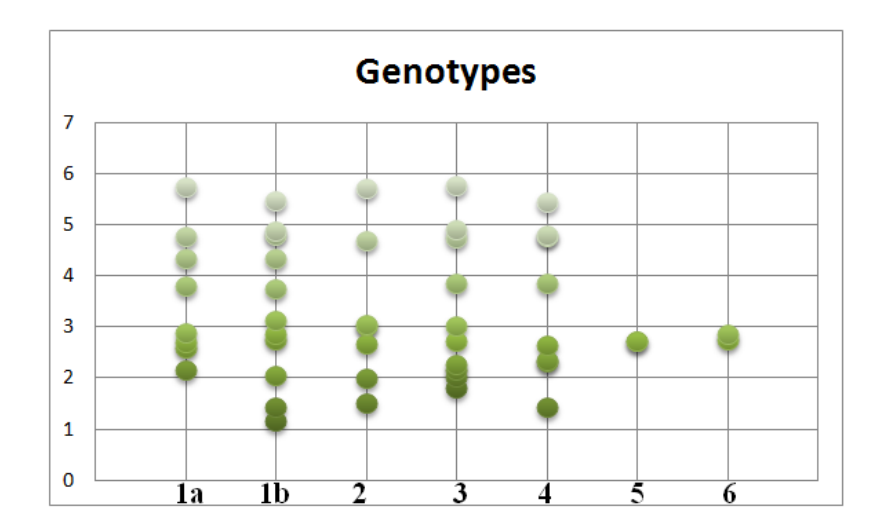

*Figura 9: il genotipo è stato determinato mediante il dispositivo GEN-C cod. AC004*

#### **Marcatori potenzialmente cross reattivi**

Per valutare la potenziale cross reattività del test HCV RNA REAL TIME QUANTITATIVO 2.0 con altri patogeni sono stati analizzati i seguenti campioni (provenienti da pazienti infetti):

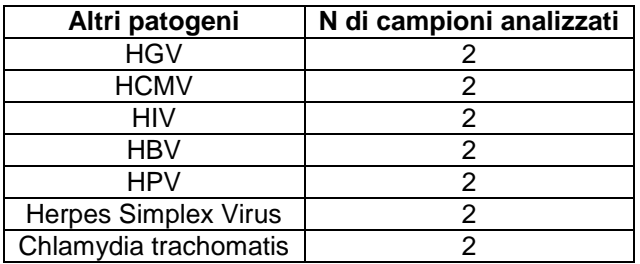

Tutti i campioni HCV negativi testati hanno dato un risultato negativo. Pertanto il test HCV RNA REAL TIME QUANTITATIVO 2.0 non ha evidenziato una cross reattività con altri patogeni.

#### **Sostanze potenzialmente interferenti**

Dati non disponibili.

## **Confronto con il sistema ABBOTT REAL TIME HCV (Abbott) in campioni di routine**

Le prestazioni del dispositivo HCV RNA REAL TIME QUANTITATIVO 2.0 sono state confrontate con quelle del sistema Abbott Real Time HCV (Abbott) mediante l'analisi di 102 campioni. L'analisi è stata condotta in accordo col manuale d'uso, estrazione inclusa. I campioni provenivano dalla routine di un ospedale.

I risultati ottenuti mostrano una buona correlazione tra i due dispositivi (figura 10).

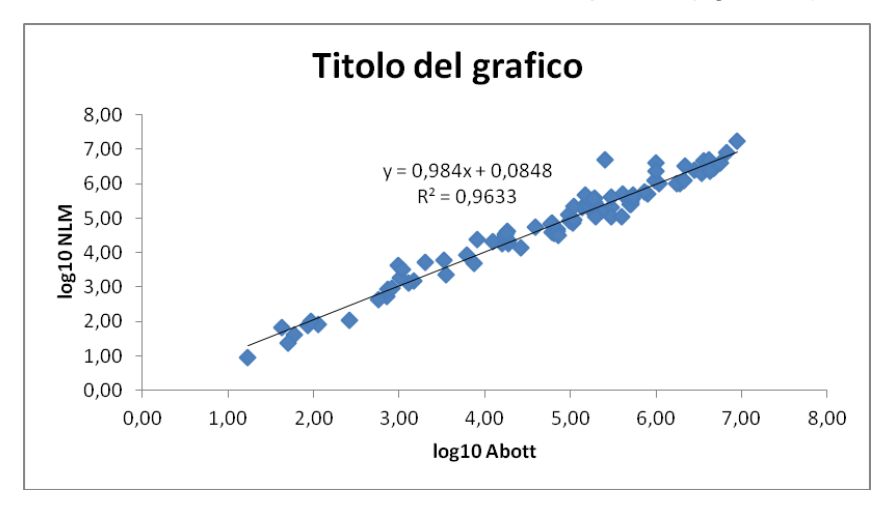

*Figura 10*

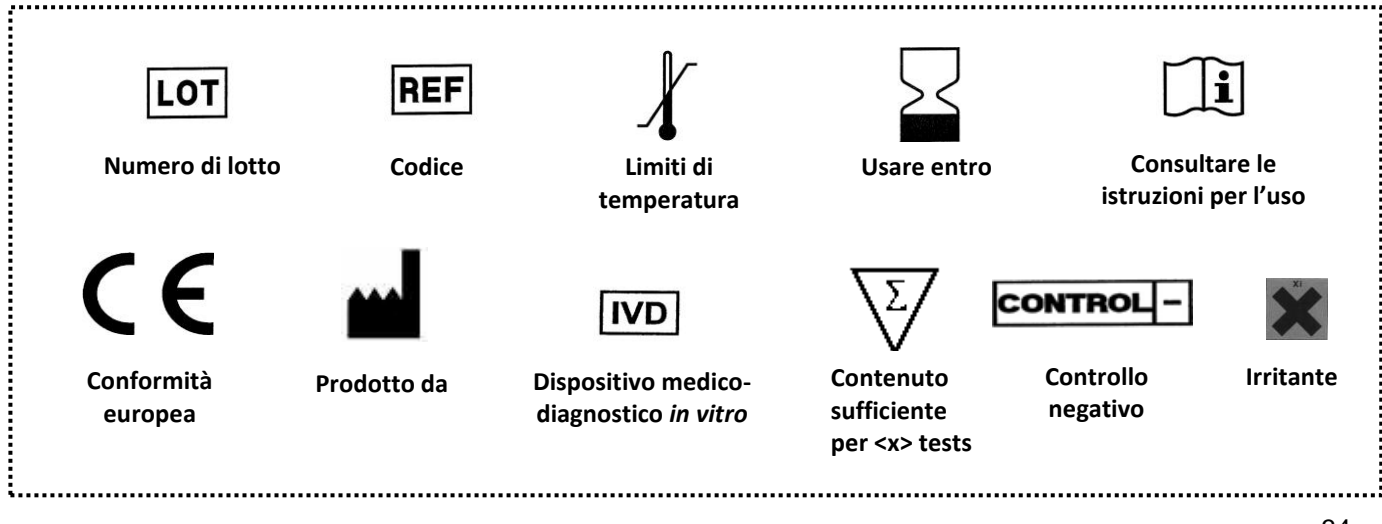

## **MOLECULAR BIOLOGY**

**VER 1 - 22/02/2018** 

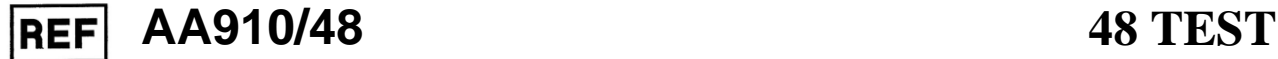

GMDN **48374**

#### EXTRACTION: AA1318 NOT INCLUDED או דט

## **HCV RNA REAL TIME QUANTITATIVE 2.0** SITO INTERNET: www.nlm.it – E-MAIL:

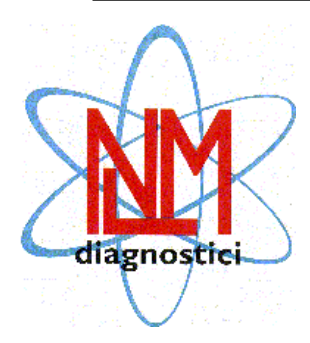

NUCLEAR LASER MEDICINE S.r.l. 0459 HEAD OFFICE: Viale delle Industrie, 3 – 20090 SETTALA MI (Italy) Phone (+39) 02/95. 24. 51 - Fax (+39) 02/95. 24. 52. 37 Web Site: www.nlm.it – E-MAIL: segreteria@nlm.it

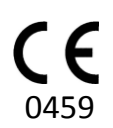

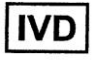

## **INTENDED USE**

HCV RNA REAL TIME QUANTITATIVE 2.0 test provides reagents for the determination of Hepatitis C viral load (HCV RNA) in human plasma samples by quantitative Real Time RT-PCR of the 5' untranlsated region (5'-UTR) of the viral RNA; the Core region is co-amplified to make the ampolicons compatible with NLM HCV genotyping kit GEN-C 2.0 code AC004/24.

A four calibrators panel is included for titre quantification. The Internal Control is endogenous (mRNA of the Housekeeping gene GAPDH) and is co-extracted and co-amplified in order to monitor the complete procedure.

This device has to be used in association with RNA extraction kit NLM code **AA1318** "Viral DNA/RNA extraction" (to be ordered separately).

Viral RNA is retrotranscribed and amplified in one step RT-PCR, using CFX (BioRad).

HCV RNA REAL TIME QUANTITATIVE 2.0 TEST is intended for use in association with clinical presentation and other laboratory markers of HCV infection for the clinical management of patients. The test can be used to assess viral response to antiviral treatment as measured by changes in plasma HCV RNA levels.

The device is not intended for use as a screening test for the presence of HCV RNA in blood products or as a diagnostic test to confirm the presence of HCV infection. The device is for professional use only.

## **INTRODUCTION**

Hepatitis C virus is the main etiologic agent of acute viral hepatitis that can lead, in most patients, to liver cirrhosis and then to hepatocellular carcinoma<sup>1</sup>. HCV can also cause extrahepatic diseases<sup>2-4</sup>. HCV genome is a linear single strand RNA with one ORF (Open Reading Frame); in 5' position there is an untranslated highly conserved region (5'-UTR), followed by the Core region, they both represent the target for viral molecular biology detection. The 5'-UTR and Core genetic heterogeneity among different HCV strains determines the classification into different genotypes<sup>5,7,8</sup>. HCV has a parenteral transmission through exposure to infected blood. This exposure can occur in the context of blood transfusion before 1992, injection drug use, solid organ transplantation from infected donors, birth from an infected mother, occupational exposure to infected blood, high-risk sexual practice<sup>6</sup>.

After initial exposure, HCV RNA can be detected in patients blood within one to three weeks; acute infection can be severe but rarely is fulminant $6$ .

Although generally asymptomatic, about 85% of the acute infections become chronic: persistence of HCV infection is diagnosed by the detection of HCV RNA in the blood for at least six months $<sup>6</sup>$ .</sup>

Determination of HCV RNA concentration in plasma samples is an important parameter for management of chronic hepatitis C. While no correlation was observed between HCV RNA absolute viral load and the severity or the progression of liver disease, variation of HCV RNA concentration provides important information about response to treatment in patients undergoing antiviral therapy<sup>6</sup>.

The recent development of directly acting antiviral (DAA)-based regimens and the approval of the first, boceprevir- and telaprevir-based triple-therapy regimes, have brought new hopes for higher virus eradication rate across different disease settings. This calls for even more accurate and sensitive quantitative HCV RNA tests able to monitor faster virus kinetics and promptly detect treatment failures $9$ 

With new viral load tests acting as "companion diagnostic", not only the conventional treatment but also the development and applications of the new generation DAA can be fully supported for a more effective management of chronic hepatitis C and its long-term complications.<sup>9</sup>

## **REFERENCES**

- 1. Sarrazin C. *Diagnosis of hepatitis C: update 2004*. Journal of Gastroenterology and Hepatology (2004) 19, S88-S93
- 2. Johnson RJ, Gretch DR, Yamabe H et al. *Membranoproliferative glomerulonephritis associated with hepatitis C virus infection*. N Engl J med 1993; 328: 465-470.
- 3. Agnello V, Chung RT, Kaplan RM. *A role for hepatitis C virus infection in Type II cryoglobulinemia*. N Engl J Med 1992; 327: 1490-1495.
- 4. Andreone P, Zignego AL, Cursaro C et al. *Prevalence of monoclonal gammopathies with hepatitis C virus infection* . Ann Intern Med 1998; 129: 294-298
- 5. Zein NN. *Clinical Significance of Hepatitis C Virus Genotypes.* Clinical Microbiology Reviews, Apr. 2000, p. 223-235.
- 6. National Institutes of Health, Consensus Conference Statement. *Management of hepatitis C: 2002*.
- *7.* P.T. Hraber et al. *Comparative analysis of hepatitis C virus phylogenies from coding and non-coding regions: the 5' untranslated region (UTR) fails to classify subtypes. Virology Journal 2006, 3:103*
- *8.* M. A. Ansari et al. *HCV-Core Region: Its Significance in HCV-Genotyping and Type Dependent Genomic Expression. Macedonian Journal of Medical Sciences. 2012 Mar 15; 5(1):30-39.*
- *9. G. Colucci Molecular diagnostic and predictive tests in the evolution of chronic hepatitis C anti-viral therapies BMC Infect Dis. 2012; 12(Suppl 2): S8. Published online 2012 November 12*

## **PRINCIPLES OF THE PROCEDURE**

HCV RNA REAL TIME QUANTITATIVE 2.0 TEST is based on two processes:

- 1. Viral RNA extraction
- 2. Reverse transcription, amplification and detection of target sequence using Real Time RT-PCR

The Internal Control (GAPDH mRNA) is endogenous and therefore extracted together with the sample in order to monitor all the procedure. A four calibrators panel is also included in order to quantify the initial amount of HCV RNA in clinical specimens.

## **1. Viral RNA extraction**

HCV and IC RNA extraction from human plasma samples has to be done using "Viral DNA/RNA extraction" (NLM code AA1318).

## **2. RT-PCR and Detection**

## RT-PCR target

The HCV RNA 5'-UTR region has been chosen as target to detect the HCV presence in human plasma samples because it is highly conserved among HCV genotypes.

Co-amplification of the Core region is included, in order to discriminate genotypes 1a ,1b and 6 in case of samples analyzed with NLM AC004/24 Gen-C 2.0 kit.

The internal control is the mRNA of the constitutively expressed GAPDH gene and it is coextracted and co-amplified together with target HCV; the IC amplicon is similar to HCV target sequence in terms of length and base composition.

Calibrators are obtained by serial dilutions of a synthetic RNA transcript of cloned HCV 5'-UTR and Core regions, therefore they need the same primers and probe as HCV RNA target for Real Time RT-PCR.

## Reverse transcription and Amplification

Following extraction step, RNA (HCV and IC) is retrotranscribed and amplified in one-step RT-PCR, using appropriate enzymes and buffer conditions.

## **Detection**

The test is based on the Real-Time PCR, a technique that allows you to monitor in real time the amplification of the samples of interest, using fluorescent probes doubly labeled with a donor fluorophore and a quencher ("dual-labeled probe"). The PCR is carried out in the presence of two specific probes respectively for the internal control and for the 5'-UTR of the virus. The donor fluorophore is different for the two probes: FAM for HCV and JOE for IC. In presence of a light source, when the probes are intact and donor and quencher are close to each other, the fluorescence emitted by the donor fluorophore is absorbed by the proximal quencher. During the amplification each probe matches to its specific sequence and it is target of  $5$  '->  $3'$  nuclease activity of the DNA polymerase. When the donor and acceptor fluorophores are separated, the donor fluorescence can be detected at its specific wavelength: in this way, the amplification of the viral RNA and the IC can be monitored as the reaction proceeds.

CFX (Biorad) comprises in a single instrument a thermal cycler for target amplification and a fluorometer for the detection of fluorescence during the cycling process. The computer connected with the Real Time instrument collects fluorescent data that are displayed in a graph through a specific software (*figure 1*).

Following raw data collection, analysis is carried out. Raw data are normalized to correct the background signal, then a threshold level can be set: this is the level at which fluorescence data are analyzed (*figure2*).

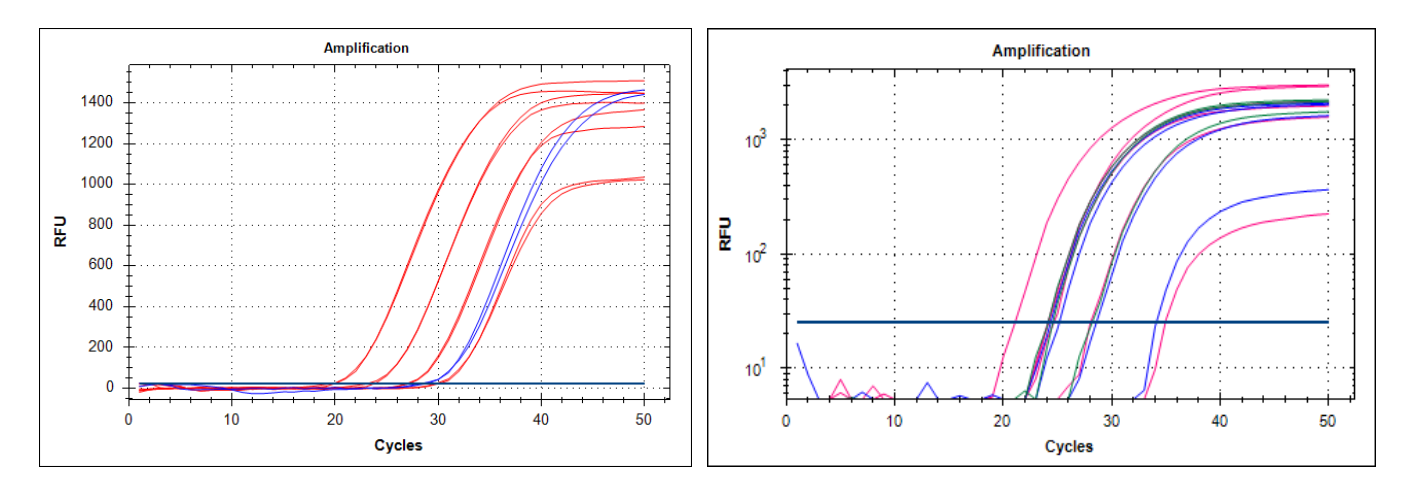

*Figure 1: raw data are plotted on a graph of Figure 2: the normalized data are plotted on a log scale fluorescence versus cycle number. graph of fluorescence versus cycle number.*

The number of cycles it takes for a sample to reach the threshold level is named Ct-value (threshold cycle) and it is related to the initial amount of target RNA: the higher is the target titer, the earlier the fluorescent signal reaches the treshold level. If standards with known concentrations are processed, a linear regression analysis produces a standard curve from which the concentration of unknown samples can be determined. The standard curve is generated automatically by plotting the threshold cycle versus standard initial concentration (IU/ml) and calculating the best-fit line; the HCV RNA titre of each sample is determined by locating its Ct on the standard curve (*figure3*).

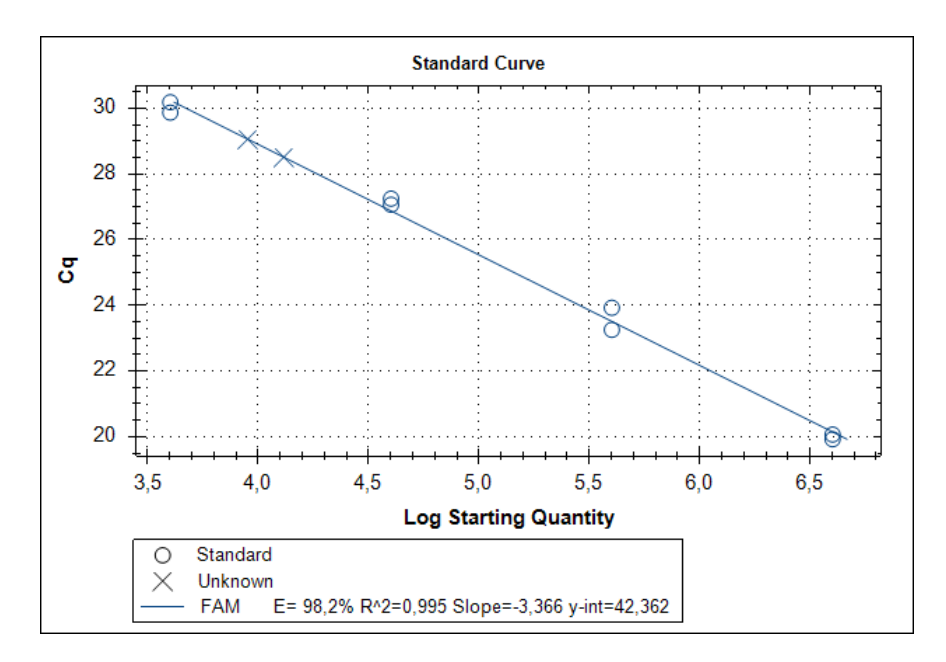

*Figure 3: standard curve obtained by linear regression analysis of calibrators Ct plotted versus the respective initial concentration.*

## **REAGENTS COMPOSITION** (Store at -25/-15°C )

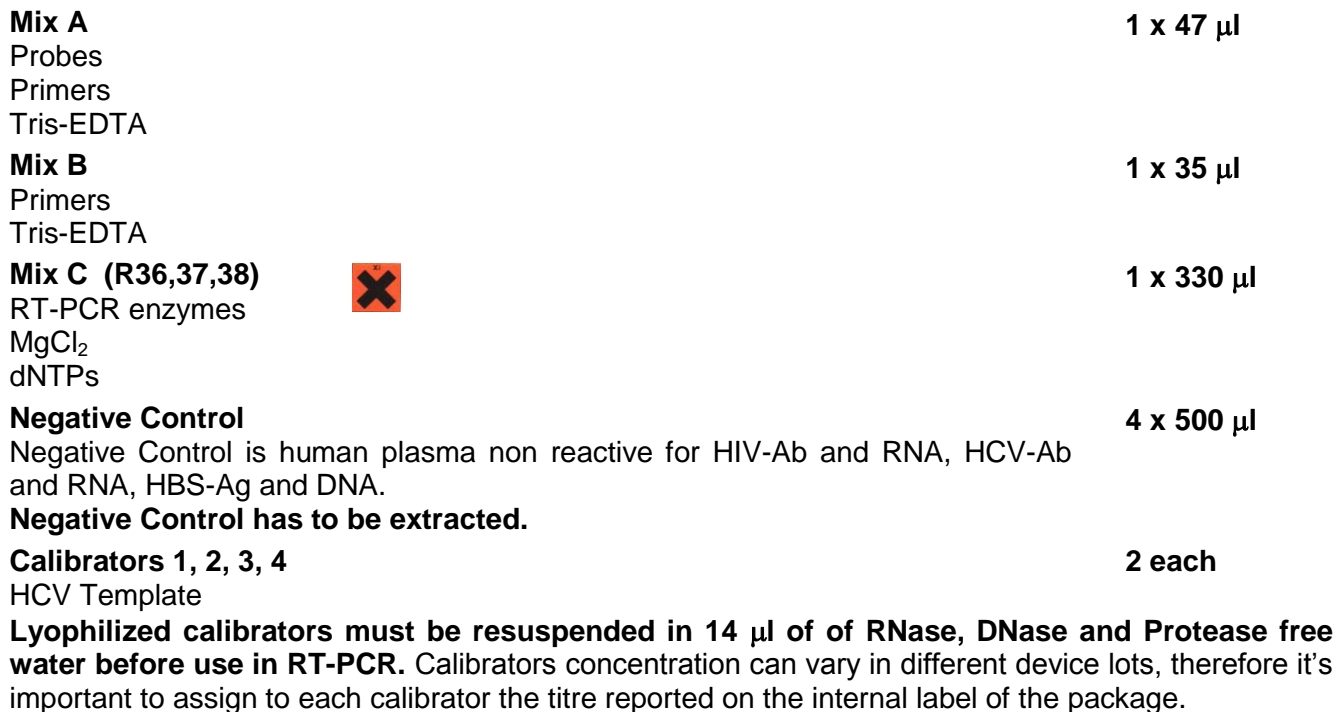

**Before using calibrators be sure that all the solution is on the bottom of the tube.**

## **MODULARITY**

Reagents are provided for 2 distinct runs; 24 samples + 4 calibrators + 1 Negative Control can be analysed in each run. If modularity isn't respected reagents could not be enough for the number of tests declared.

## **STABILITY AND STORAGE**

- All the reagents are stable up to the expiry date indicated on the label when stored at -25/-15°C .
- Thaw all the reagents on ice or at  $+2/+8$ °C.
- **Mixes** are stable until expiration date if stored at -25/-15°C . These reagents can be refrozen and thawed max 4 times
- **Mix A** contains FAM and JOE fluorophores that are photosensitive: avoid prolonged exposure to light.
- **Master Mix** must be used immediately after preparation; once dispensed in PCR tubes, the remaining reagent has to be discarded. Avoid prolonged exposure to light.
- **Calibrators** have to be resuspended with RNase, DNase and Protease free water before use; add then the Master Mix in the tubes and transfer the total volume into the plate: it is recommended to dispense them into the plate after RNA samples to avoid cross contamination.

## **SPECIMEN COLLECTION AND HANDLING**

Viral RNA is isolated and purified from human **plasma** specimens prepared within 6 hours from blood collection.

- Collect blood observing universal precautions for venipuncture
- Collect blood in sterile tubes with EDTA as anticoagulant and centrifuge at 1000-1500g for 10-15 minutes to separate plasma. Use only EDTA as an anticoagulant, other types of anticoagulants may interfere with the performance of the test
- Aliquot **450 μl** of plasma for RNA extraction using vertical down-flow airbox and operating to avoid RNA degradation.
- Store samples at +2/+8°C until extraction step. If they are not processed immediately, store them in sterile tubes at -25/-15°C for up to 72 hours prior to freezing at ≤ -70°C.
- Avoid repeated freeze-thaw cycles of plasma samples
- Perform the procedure using universal precautions and handle samples as if capable of transmitting infection.

## **PRECAUTIONS**

- Only professional and opportunely trained personnel should use this kit. Handle this product according to established good laboratory practices and universal precautions throughout the assay procedure.
- All disposable items (tips and tubes) must be DNase, RNase free. Use aerosol-resistant pipette tips to avoid pipettes contamination. Use a new tip every time a volume is dispensed.
- Discard all used material as bio hazardous waste.
- The negative control is a human plasma sample non reactive for HIV-Ab and RNA, HCV-Ab and RNA, HBV HBsAg and DNA. However it should be handled as potentially infectious and should be treated with the necessary safety precautions.
- Mix C: Irritant (R36, 37, 38); for S phrases refer to MSDS
- Do not eat, drink, smoke or apply cosmetics in areas where reagents or specimens are handled.
- If skin or mucous membrane exposure occurs, immediately rinse the area with copious amount of water. Seek medical advice.
- Do not use device after its expiration date.
- Do not mix reagents from different lots.
- Pay attention to device modularity (24 samples + 1 Negative Control + 4 Calibrators for 2 runs): if modularity is not respected the reagents could be insufficient for all the tests declared.
- Due to the high sensitivity of the test, particular attention should be paid to cross-contaminations. It's recommended to perform the assay in three different areas:
	- o Area 1: pre-PCR (samples handling and extraction)
	- o Area 2: Master Mix preparation.
	- o Area 3: post-PCR (Real Time PCR)

It's recommended to clean the workstation with chlorine bleach at the end of the procedure.

- Do not use the device if the box is damaged; contact the supplier
- **It is advisable to have constant and uniform laboratory temperature, avoid to place the instruments near heating/cooling sources that may compromise the right working.**

## **MATERIAL REQUIRED BUT NOT PROVIDED**

## **AREA 1**

Vertical downflow airbox Dedicated adjustable volume pipettes set and aerosol barrier tips 2 ml and 1,5ml DNase, RNase free tubes Magnetic separator Vortex mixer and Heat block **Centrifuge** RNase, DNase and Protease free water

## **AREA 2**

Vertical downflow airbox Dedicated adjustable volume pipettes set aerosol barrier tips DNase, RNase free 0,2 ml flat cap Real TimePCR, strips or plates DNase, RNase free RNase, DNase and Protease free water

#### **AREA 3**

CFX (BioRad) CFX (BioRad) software

## **ASSAY PROCEDURE**

## **VIRAL RNA EXTRACTION**

(Extraction method "Viral DNA/RNA Extraction" NLM code AA1318)

Refer to the instructions for use for preparation, handling and disposal of reagents, taking into account 450 µl starting sample quantity.

This protocol is for manual use and involves the use of a 2 ml reaction tubes and a suitable magnetic separator. For the automation of the procedure with the Janus workstation (Perkin Elmer) contact the company.

**Prepare the necessary amount of 2 ml centrifuge tubes (samples and negative control). Before starting with the procedure set heat block to +55°C. Ensure that Proteinase K and Poly(A) RNA have been prepared as described.**

1. Dispense **in the following order 10 µl Proteinase K** and **450 µl** of **sample** into 2,0 ml centrifuge tubes. Add **450 µl Lysis Buffer Viral RNA** and then **6 µl Poly(A) RNA**; proceed pipetting up and down for at least **8 times** and incubate at **55°C** for **10 minutes**, vortexing ones or twice during incubation.

**It is also possible to prepare a premix of Lysis Buffer Viral RNA and Poly(A) RNA, calculating the necessary amount for the number of samples + 1 to process. Use this mix within 15 minutes.**

2. Following incubation, briefly centrifuge the samples to avoid contamination when opening the tubes. Add **35 µl** of resuspended **Magnetic Beads Viral DNA/RNA (the Magnetic Bead suspension should be mixed vigorously before dispensing)** and **900 µl** of **Binding Buffer Viral DNA/RNA** to each tube, mix by pipetting up and down for at least **6 times** and incubate for **5 minutes** at RT.

**It is possible to prepare a premix of beads and Binding Buffer Viral DNA/RNA.**

- 3. Place the tubes in a magnetic separator for at least **2 minutes** to let the beads be attracted by the magnets. Remove and discard supernatant by pipetting, **being careful not to take any beads**.
- 4. Remove the tubes from the magnetic separator. Add **500 μl Wash Buffer A Viral DNA/RNA** to the tube. Resuspend the beads by pipetting until the beads are completely resuspended and incubate for **1 minute** at RT.
- 5. Place the tube in the magnetic separator to draw the beads to the side of the tube (about 1 minute). Pipette off the supernatant and then remove the tube from the magnet.
- 6. Repeat the washing procedure (steps 4 and 5) with **500 μl Wash Buffer B Viral DNA/RNA. Discard Wash Buffer B Viral DNA/RNA repeating the aspiration with a fine-tipped pipette; be careful to remove all the residual fluid without disturbing the pellet.**
- 7. Transfer the tubes to the thermoblock and let them air-dry at **55°C** for **20 minutes** to remove any traces of ethanol. The beads-pellet should become light brown when dried, otherwise extend the incubation for further 5 minutes or until completely dry

**It is important that the beads are completely dried and that there aren't ethanol drops on the tube walls before continuing with the elution step, as residual ethanol can prevent amplification**.

- 8. Add **70 μl** of **Elution Buffer Viral DNA/RNA** to the tubes and briefly resuspend the beads by pipetting. Close the tubes, gently vortex the tubes and incubate the suspension for **5 minutes** at **55°C**.
- 9. Separate the magnetic beads by placing the tubes in the magnetic separator for at least **1 minute**. Transfer the supernatant containing the purified viral RNA to the desired storage tubes.

Purified RNA can be stored at +2/+8°C if immediately used, otherwise keep it frozen at -25/-15°C or at ≤ 70°C for longer periods. It is recommended to thaw RNA at +2/+8°C.

## **REAL TIME RT-PCR**

Set Real Time PCR profile before preparing Master Mix.

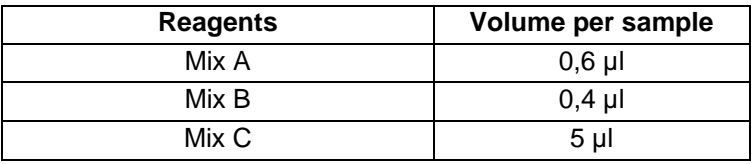

## - **Carefully resuspend the mix before use**.

- Prepare the Master Mix for the number of purified samples (clinical specimens and negative control)  $+$  4 calibrators  $+$  2 volumes (to have enough mix for all the samples).
- Mix gently and dispense **6 µl** of Master Mix in the plate/strip previously marked.
- Add **14 µl** of purified RNA to each well/tube and mix pipetting up and down.
- At last (to avoid cross contaminations), resuspend the calibrators with **14 µl** RNase, DNase and Protease free water, then add the mix and transfer all the volume in the specific well/tube .

**WARNING:** dispense mix and samples very carefully, in order to avoid creating air bubbles. If possible, centrifuge the plate/strip before placing it into the Real Time PCR instrument.

## **RUN SETUP**

Turn on the PC and CFX.

Open the "Bio-Rad CFX Manager Software" and click on "*Create new run"*, select the model of instrument used and click "*OK"*; the "*Run Setup"* window will open.

It is possible to create a new protocol, select/modify an existing one or repeat a run. To repeat a run with the same settings, open the desired run, click on "*File - Repeat Run".* 

#### **Create a new protocol**

- *"Protocol create New" (figure 4)*
- "*Protocol Editor – new"*
- Enter the reaction volume (**20 µl**) in the "*Sample Volume"* box
- Add the steps by clicking on "*Insert Step"* on the left of the window it is possible to modify temperatures and times directly on the graph or in the test below with a double click):
	- 1. **50°C for 15 min**

It is possible to modify the temperatures and times on the graph or in the test below with a double click on them.

- **2. 95° for 20 sec**
- **3. 95°C for 15 sec**
- **4. 60°C for 1 min;** add **"***plate read***"** in this step
- **5. Insert GOTO 3, 44 more times**
- **6. Optional: for downstream application with GEN-C 2.0 (cod. NLM AC004/24), add 10°C forever (type 00:00 and press Enter)**
- Click OK. Save the new protocol.

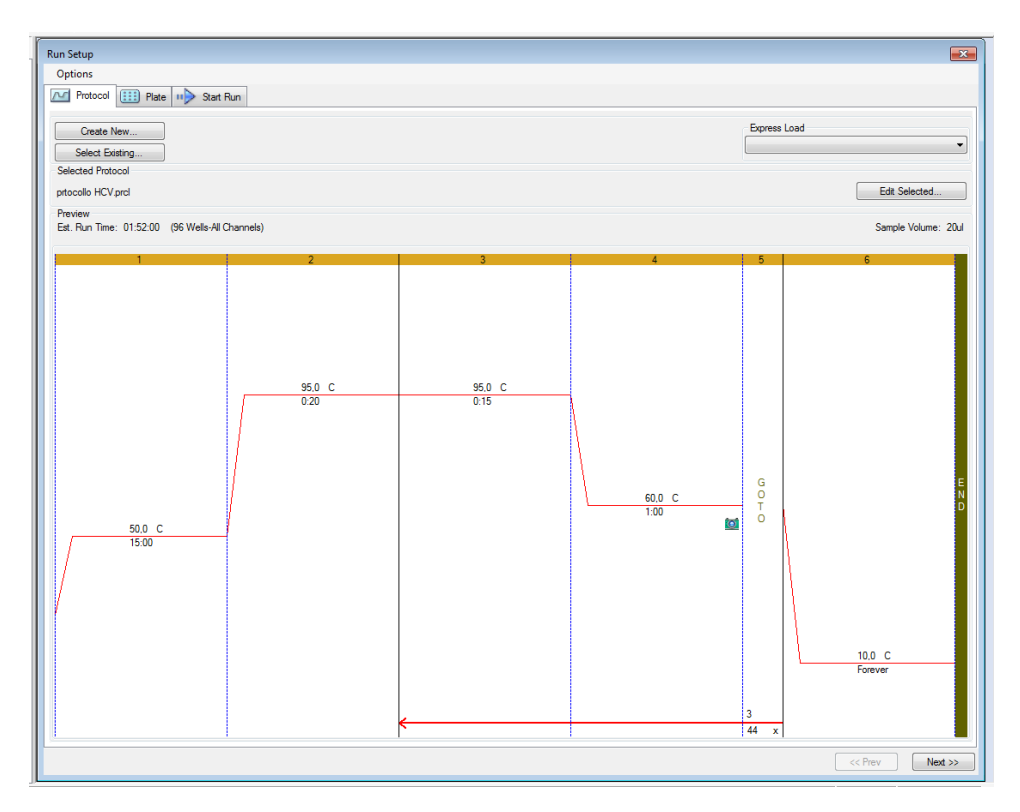

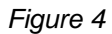

## **PLATE SETUP**

In "*Run setup*" window edit "*plate" editor window*.It is possible to create a new plate or select/modify an existing one.

#### **Create a new plate**

- $-$  "Plate  $\rightarrow$  create New"
- In "*Plate Editor – new"* window *( figure 5*) in "*Scan Mode"* select "*All channels"*
- Click "*Select Fluorophores"* button and check FAM and JOE
- Select a well and on the right side of the window Choose "*Sample Type Unknown, Standard, Positive* or *Negative Control"* depending on the type of sample
- Type *Target Name (HCV* for FAM and *Internal Control* for JOE*)* and select *Load* check boxes to insert fluorophores (FAM and JOE for each well except for the standards and where only FAM has to be loaded).
- Type "*Sample Name"* and click "*Load". C*heck boxes to insert sample Name
- For the *Standards,* insert the right concentration values as indicated on the label inside the box of the device and click the load button in the concentration window.
- Click OK. Save the new plate.

#### **Select/modify existing protocol or plate**

- To import an existing protocol or plate click "*Select Existing"* in protocol or plate window.
- To modify an existing plate click "Select Existing"  $\rightarrow$  "Edit Select".
- $-$  Proceed as explained above.

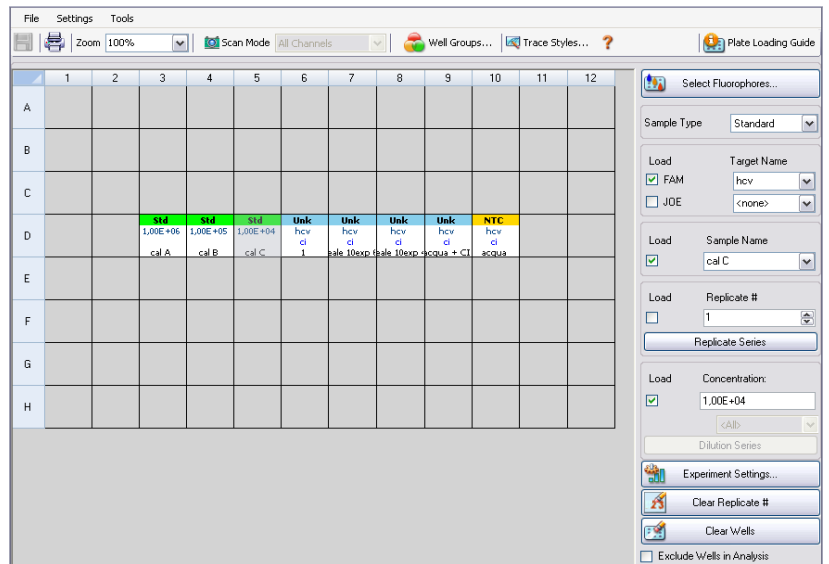

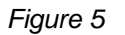

#### **START RUN**

- Prepare the plate/strip with samples and mix.
- In "*Start Run"* tab click "*Open Lid"*, place the plate/strip in CFX instrument and click"*Close Lid"*
- Press "*Start Run"* to begin.
- It's possible to monitor the Raw data plots during the assay in *"Run Details"* window,in "*Real Time status"* page.

## **DATA ANALYSIS**

At the end of the assay click "Stop" to exit from *10°C forever* mode. The window "*Data Analysis"* will open automatically.

To exclude a sample/calibrator from the analysis go to *"plate setup-view/edit plate*" (in the upper right). Click on the well to omit and then on *"Exclude well in analysis"* (in the lower right). Analyze data for FAM and JOE separately.

- a) **FAM:** deselect Joe in the amplification window; click on "*Settings"* and select (figure 6):
	- *Cq determination mode: single treshold*
	- *Baseline Setting: Baseline subtracted curve fit*
	- *Apply Fluorescence Drift Correction*
	- *Cycles to analyze: from 1 to 45*
	- *Baseline threshold: Single Threshold-User defined-introduce the value 25.* Click *OK*

In "*Quantification"* for the data analysis: the graph on the left shows the amplification data (linear or log scale), the graph on the right shows the standard curve. The  $R^2$  value should be as close as possible to 1. If one of the four calibrators doesn't match with the linear fitting (i.e. in the presence of a Ct value outside the corresponding acceptability RANGE reported on the label inside the box), it can be excluded from analysis and a more precise standard curve is plotted; this allows a more precise sample quantification without altering the clinical significance of the results. If more than one calibrator doesn't match with the linear fitting, Standard Curve cannot be plotted and the run must be repeated.

Check FAM results for valid samples: a value of concentration (IU/ml) is given in the result table.

 $\circ$  If given concentration is lower than Detection Limit, report result as HCV RNA  $\lt$  18 IU/ml; in this case positive result reproducibility is not guaranteed.

- $\circ$  If sample has signal in the Joe channel but no signal in the FAM channel report as *Target not detected*
- $\circ$  Results that are not within the linear range of the assay cannot be considerate accurate, therefore they should be interpreted with caution.
- $\circ$  If given concentration is above the upper quantification limit, report result as HCV RNA > 2,00E+08 IU/ml. To get a more accurate result, the test should be repeated using the starting plasma sample diluted with negative plasma. The calculated concentration must be multiplied by the dilution factor to obtain the initial concentration of that sample.

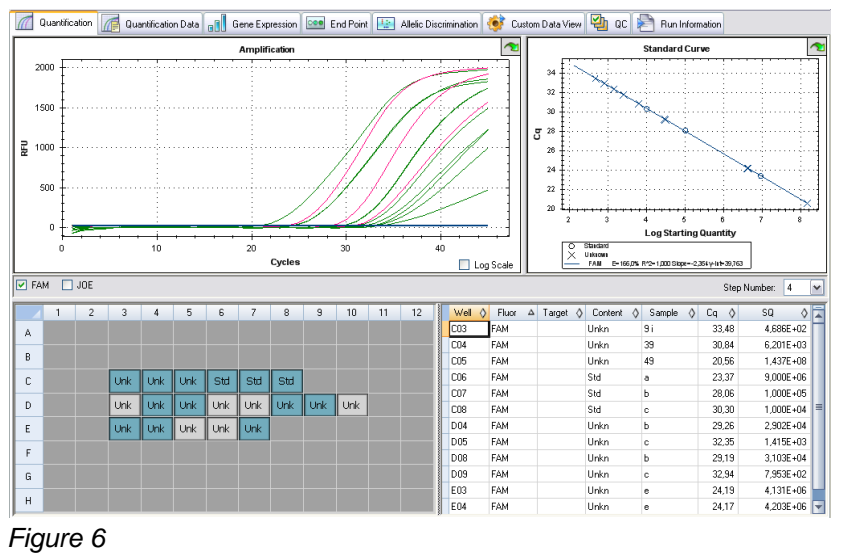

- b) **JOE:** deselect FAM in the amplification window. Click on "*Settings"* and select
	- *Cq determination mode: single threshold*
	- *Baseline Setting: Baseline subtracted curve fit*
	- *Cycles to analyze: from 1 to 45*
	- *Baseline threshold: Single Threshold-User defined-introduce the value 100.* Click *OK*
	- Check samples JOE Ct and interpret results as follows:

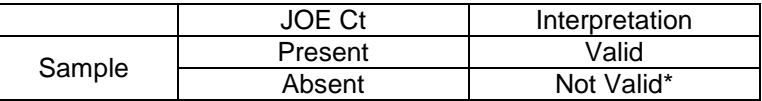

(\*) In absence of IC signal sample result can't be confirmed, therefore sample run should be repeated.

• If negative controls have been tested, interpret results as follows:

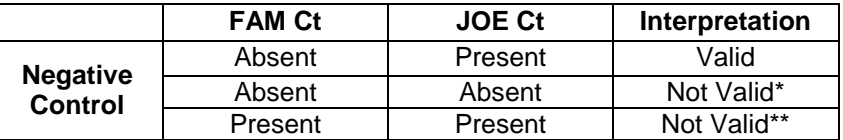

(\*) Hypothesis of RT-PCR inhibition or RNA degradation in one of the procedure steps (\*\*) Possible contamination

Create a Report ("*Tools Reports"*). Select/Deselect useful information.

**WARNING**: for a correct interpretation of results, *always* pay attention to the graph of the session.

Example 1 (*figure 7a*): the sample highligthed in red in the graph shows a positive Ct value (35), but the graph itself shows it is an instrumental artifact. The found Ct value should not be taken into account and the sample must be repeated.

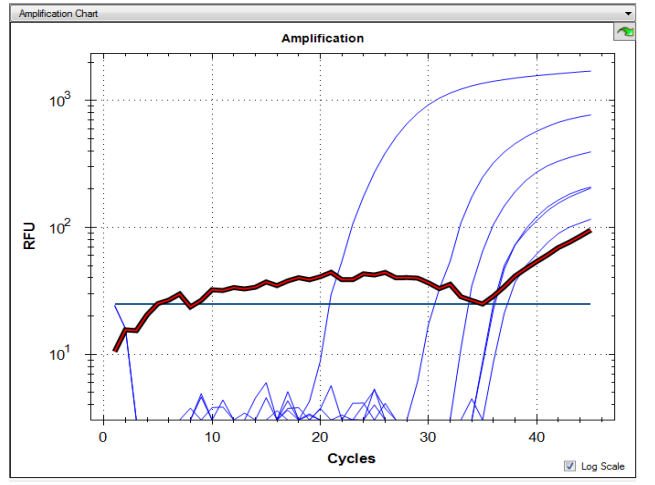

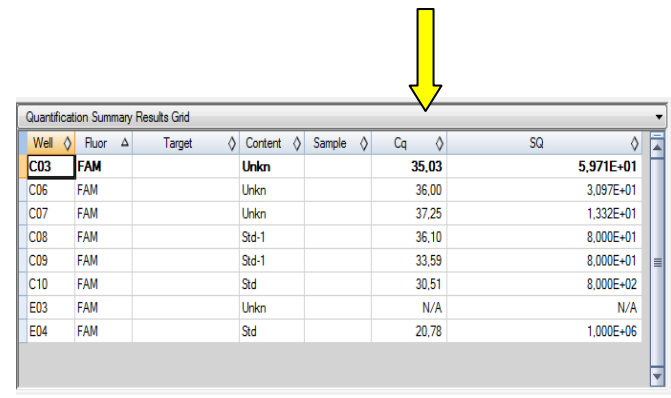

*Figure 7a*

Example 2 (*figure 7b I and II*): If fluorescence signals at the beginning of the run are dishomogeneous, it is possible to exclude the first cycles; select from "*Settings"* - *Cycles to analyze: from 10 to 45*

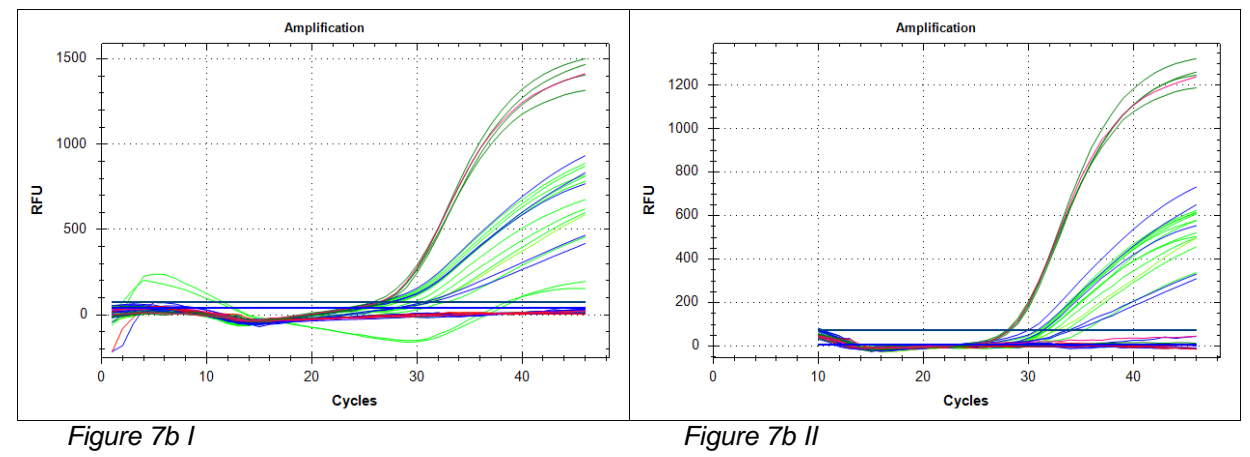

#### **WARNING**

- In case of absence of expected JOE signal it is advisable to repeat the assay.
- Calibrators haven't Internal Control, therefore JOE signal is not expected.
- When contamination events occur it's important to find out the source (extraction and/or RT-PCR steps). Controls provided can be very useful to ensure the correct test performance and to find out contamination origin.

## **PERFORMANCE CHARACTERISTICS**

## **Specificity**

The specificity of the HCV RNA REAL TIME QUANTITATIVE 2.0 TEST was determined by analysing 501 HCV negative plasma samples from blood donors. No false positive results were obtained. According to the results the specificity of the assay is 100%.

#### **Analytical sensitivity**

Sensitivity was determined by analysing four dilution levels of an HCV positive clinical specimen calibrated with the HCV WHO 3rd International Standard (NIBSC code 06/100).

For the dilutions a plasma negative for HCV RNA and antibodies was used. The analysis was performed according to instructions for use, RNA extraction included. As shown in table below, the detection limit of HCV RNA REAL TIME QUANTITATIVE 2.0 TEST is **18 IU/ml** (Probit analysis at 95%).

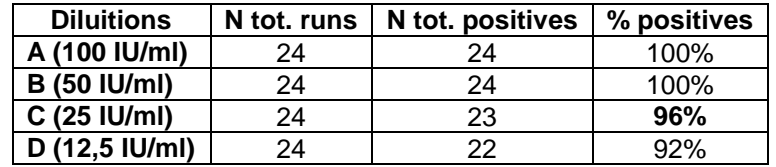

\*Probit Analysis done with Statplus 2009

## **Linear Range**

To evaluate the linear range of the device 8 dilution levels were prepared using a synthetic HCV RNA diluted in negative human plasma. The use of a synthetic HCV RNA (calibrated with the  $3<sup>rd</sup>$  WHO International Standard NIBSC 06/100) is due to the unavailability of a clinical sample with a very high viral load. The test was performed according to the instructions for use using three different lots of reagents. Each dilution level has been tested in 15-29 replicates.

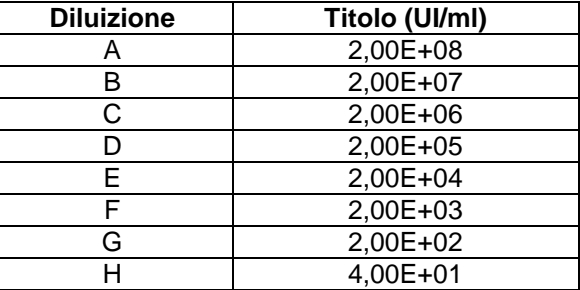

As shown in figure below (*figure 8*), HCV RNA REAL TIME QUANTITATIVE 2.0 showed a linear response from 4,00E+01 IU/ml to at least 2,00E+08 IU/ml, using the accuracy acceptance criterion of:  $± 0,3$  log 10.

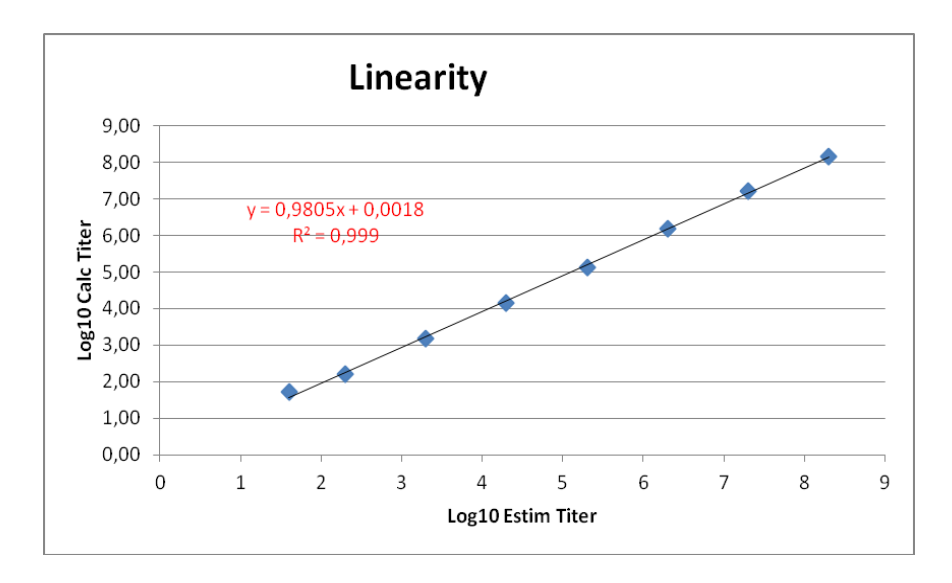

*Figure 8*

#### **Precision**

#### Intra-assay precision

Intra-assay precision was evaluated by using dilution levels prepared as described for Linear Range determination.

Two different operators tested 3 replicates per dilution level using the same batch lot.

#### Inter-assay precision

Inter-assay precision was evaluated by using the same samples as the intra-assay precision.

Two different operators tested several replicates per dilution level in different runs and days, using three different lots of reagents.

The test was performed according to the instructions for use, starting from the RNA extraction; in this way the precision was evaluated for all the steps of the procedure.

Results of intra-assay and inter-assay tests are showed in the table below.

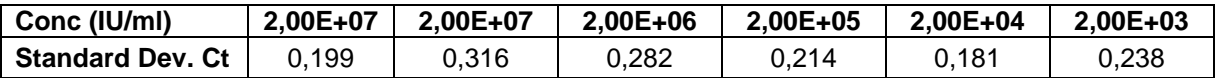

## **HCV Genotypes**

The performance of HCV RNA REAL TIME QUANTITATIVE 2.0 TEST on different HCV genotypes was determined by analysing four dilution levels of different HCV positive clinical specimens genotypes (as listed below). The viral load of the samples used was determined by comparing the signal of the original samples with the signal of the HCV WHO 3rd International Standard (NIBSC code 06/100).

Genotypes tested: 1a, 1b, 2a, 2b, 2a/2c, 3a, 4c/4d, 5 and 6 (determined with NLM GEN C cod AC004 and sequencing).

Dilutions analyzed:

- **Gen 1a:** da 1,5x10<sup>2</sup> a 2,8x10<sup>6</sup> IU/ml
- **Gen 1b**: da 1,1x10<sup>2</sup> a 4,3x10<sup>6</sup> IU/ml
- **Gen 2**: da 9,8x10<sup>1</sup> a 2,7x10<sup>6</sup> IU/ml
- **Gen 3**: da 1,5x10<sup>2</sup> a 2,8x10<sup>6</sup> IU/ml
- **Gen 4**: da 4,5x10<sup>2</sup> a 1,8x10<sup>6</sup> IU/ml
- **Gen 5:** 3x10<sup>2</sup>
- **Gen 6:** 7x10<sup>2</sup>

As showed in the graphic below (*figure 9*) quantification of HCV RNA is comparable for the different genotypes analysed. Every tested samples gave a positive result, as expected, therefore quantification of HCV RNA REAL TIME QUANTITATIVE 2.0 TEST is independent from the genotype.

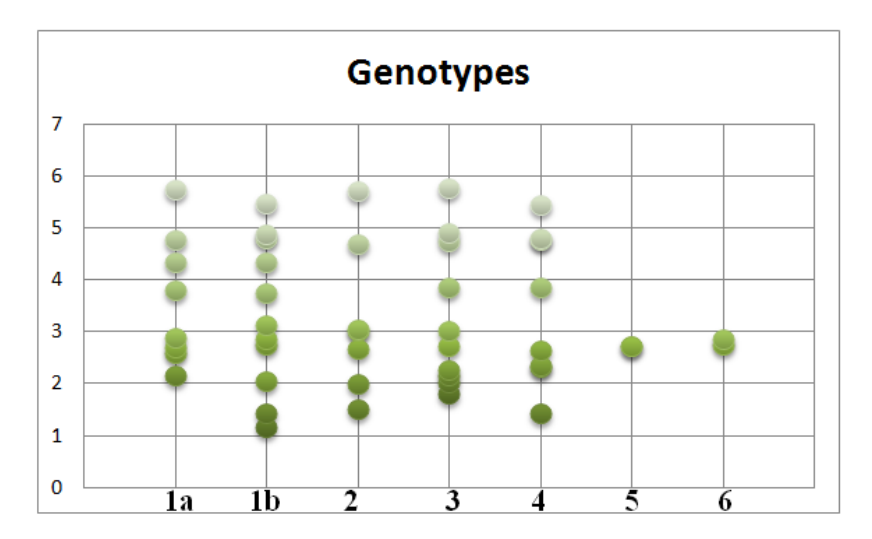

*Figure 9: Samples genotype was determined using NLM GEN-C cod. AC004*

#### **Potential cross reactive markers**

To evaluate the potential cross reactivity of HCV RNA REAL TIME QUANTITATIVE 2.0 TEST with other pathogens the following samples (from infected patients) were analysed:

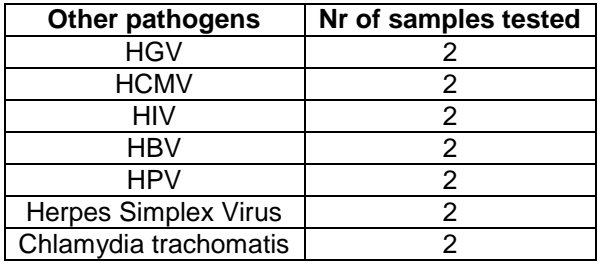

Each non-HCV samples tested gave a negative result. Therefore HCV RNA REAL TIME QUANTITATIVE 2.0 TEST showed no cross reaction with other pathogens.

#### **Potentially interfering substances**

Data not available.

## **Comparsion with ABBOTT REAL TIME HCV (ABBOTT)**

The performance of the HCV RNA REAL TIME QUANTITATIVE 2.0 TEST was compared to Abbott Real Time HCV (Abbott) analysing 102 HCV samples.

The test was performed according to the instructions for use, including the extraction phase.

Results obtained show a good correlation between these two assays (*figure 10*).

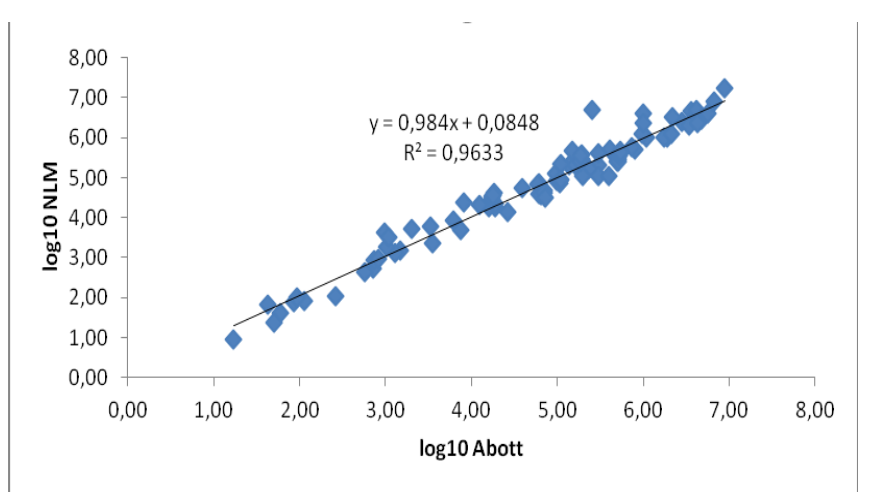

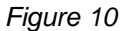

#### **Device performances with positive samples reflecting routine conditions of users**

To evaluate device performances with samples reflecting routine conditions of users, 105 plasma specimens positive for HCV were tested with HCV RNA REAL TIME QUANTITATIVE 2.0 TEST and gave a result as expected.

The samples were from patients with a first diagnosis of HCV or in follow up before, during or at the end of pharmacological therapy.

The same samples were quantified with Abbott RealTime HCV assay as reference system.

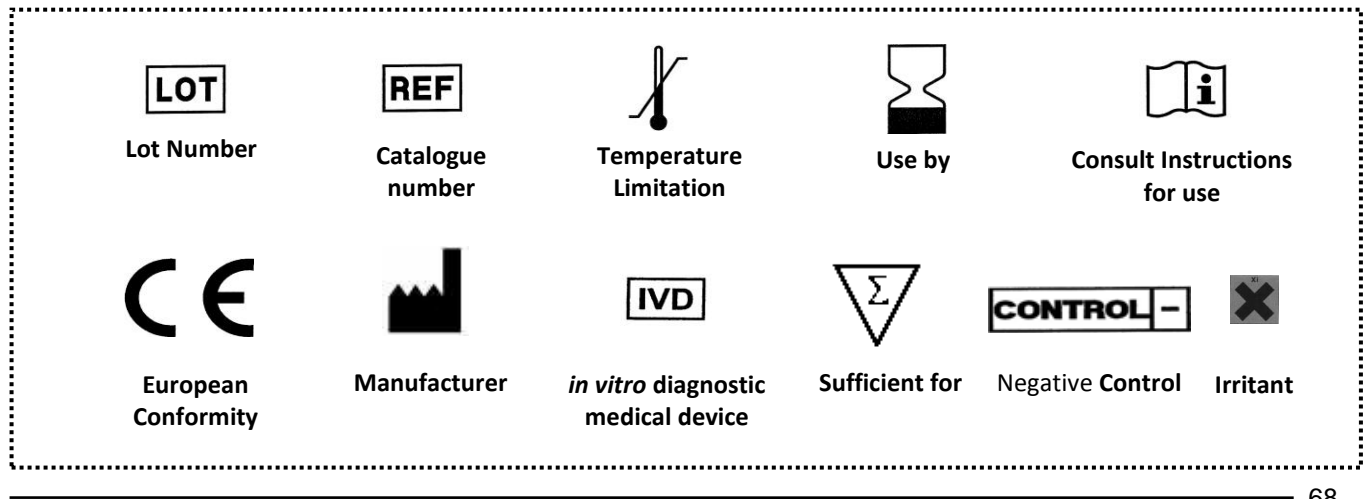

 $\Rightarrow$  :modified text compared with the previous version